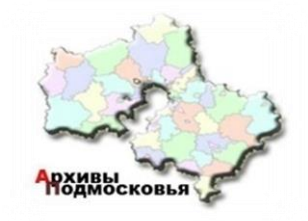

**ПОШАГОВАЯ ИНСТРУКЦИЯ ПОДАЧИ ЧЕРЕЗ РПГУ ЗАЯВЛЕНИЯ НА ПРЕДОСТАВЛЕНИЕ МУНИЦИПАЛЬНОЙ УСЛУГИ**

**«ВЫДАЧА АРХИВНЫХ СПРАВОК, АРХИВНЫХ ВЫПИСОК, АРХИВНЫХ КОПИЙ И ИНФОРМАЦИОННЫХ ПИСЕМ, ПО ВОПРОСАМ, ЗАТРАГИВАЮЩИХ ПРАВА И ЗАКОННЫЕ ИНТЕРЕСЫ ЗАЯВИТЕЛЯ»**

## **ПОРТАЛ ГОСУДАРСТВЕННЫХ И МУНИЦИПАЛЬНЫХ УСЛУГ МОСКОВСКОЙ ОБЛАСТИ (РПГУ) – uslugi.mosreg.ru**

**Зайти на Портал государственных и муниципальных услуг Московской области, который расположен по адресу uslugi.mosreg.ru.**

## **На стартовой странице РПГУ в правом верхнем углу (на слайде показано красной стрелкой) кликнуть на надпись «Войти».**

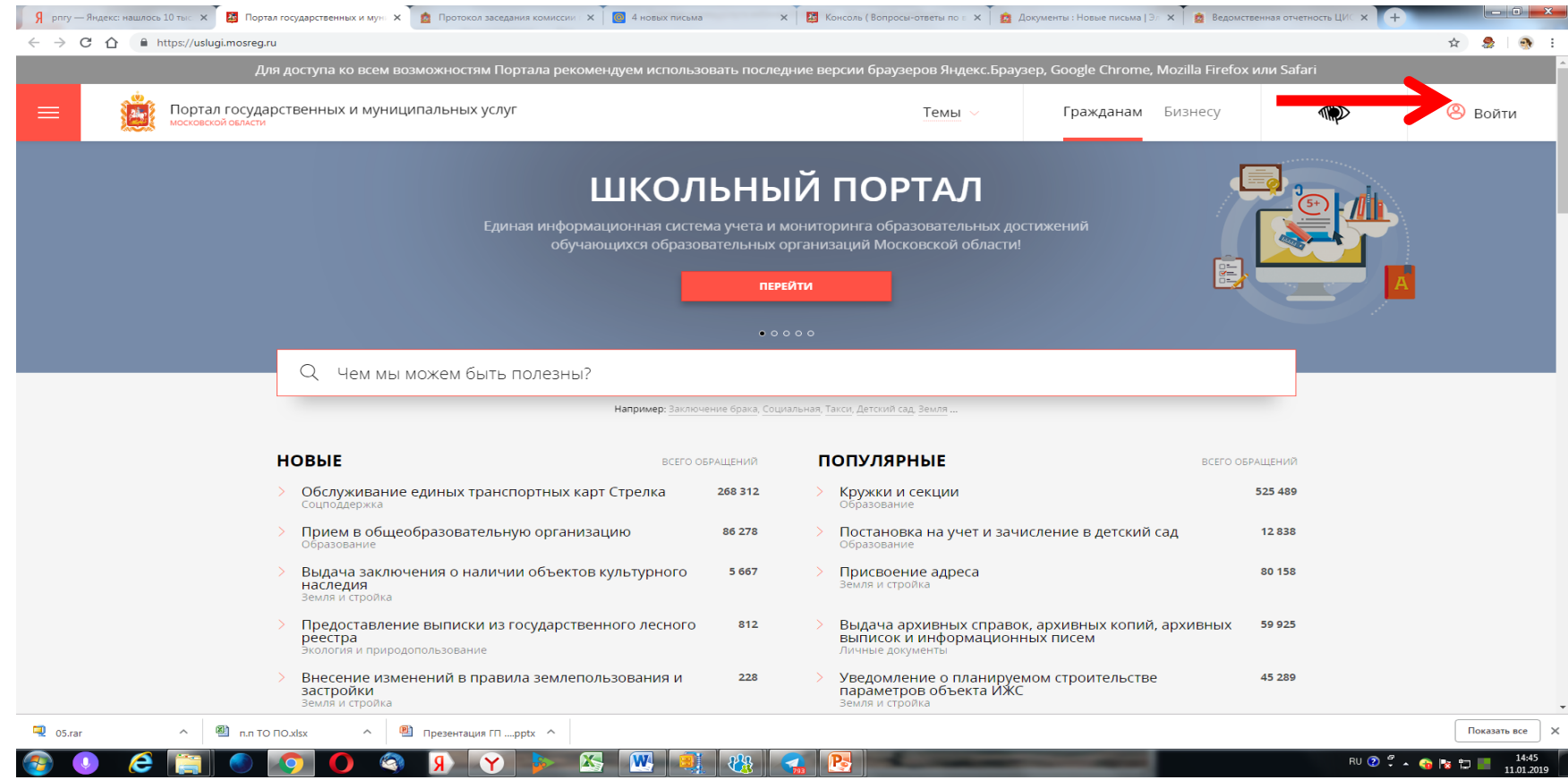

## **Кликнуть на надпись «Авторизоваться».**

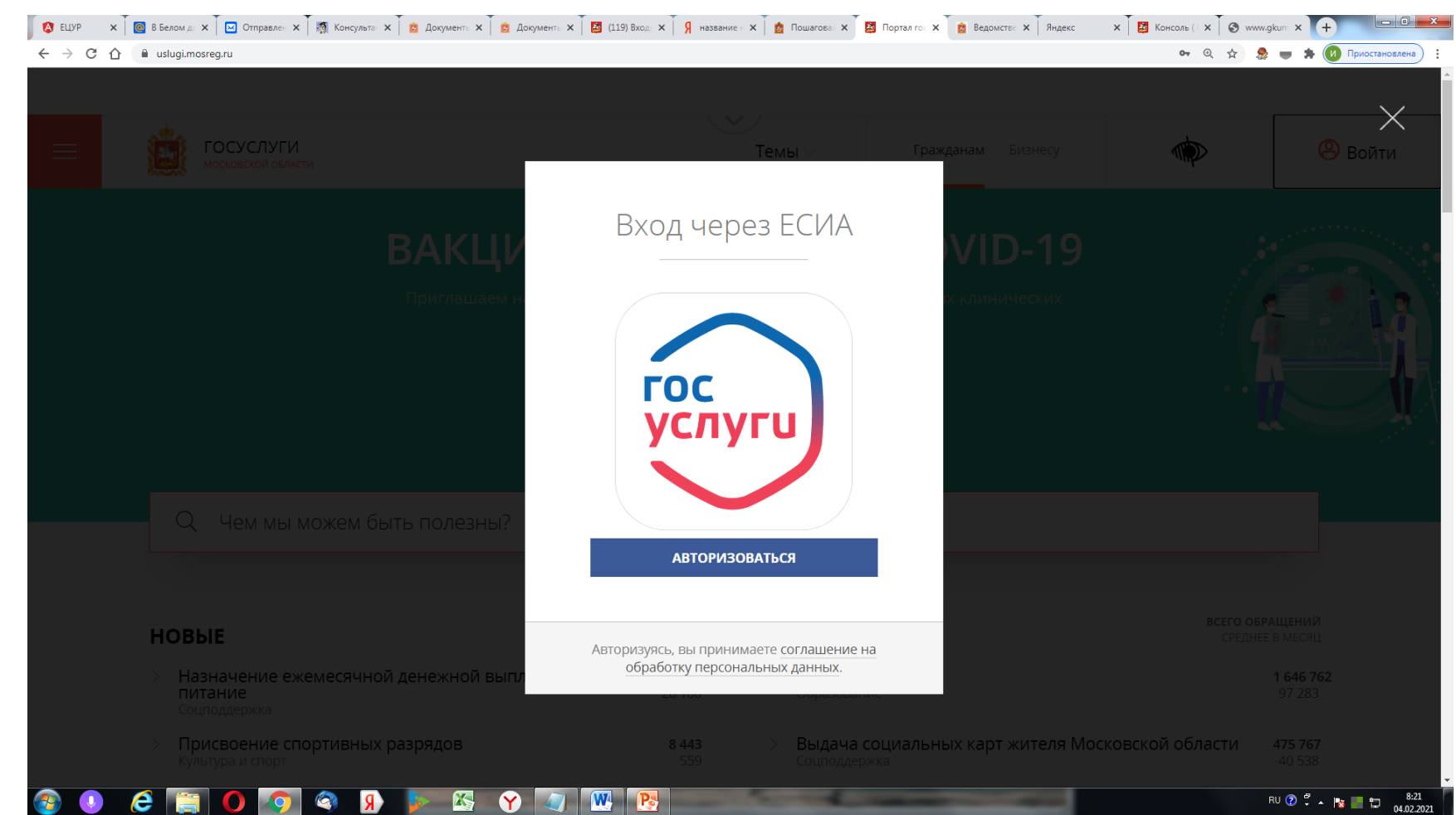

## **Вввести данные, которые были указаны заявителем при регистрации в ЕСИА: номер мобильного телефона или адрес электронной почты или номер СНИСЛ и пароль. Кликнуть на надпись «Войти».**

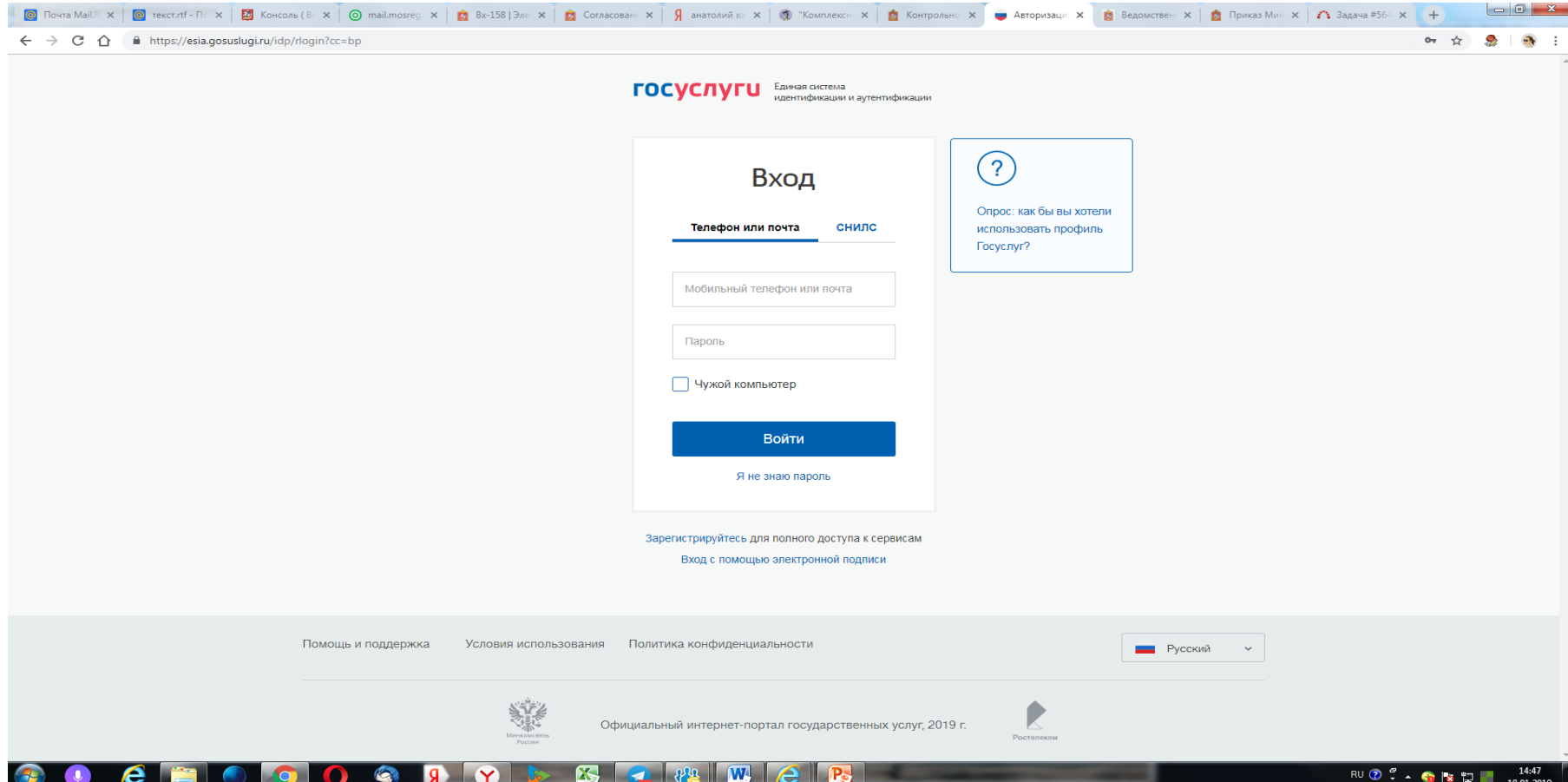

**ЕСИА проверяет введенные данные, и если данные указаны верно, направляет заявителя на стартовую страницу РПГУ. В правом верхнем углу появится фамилия заявителя. Это значит, что заявитель вошел в свой личный кабинет на РПГУ.**

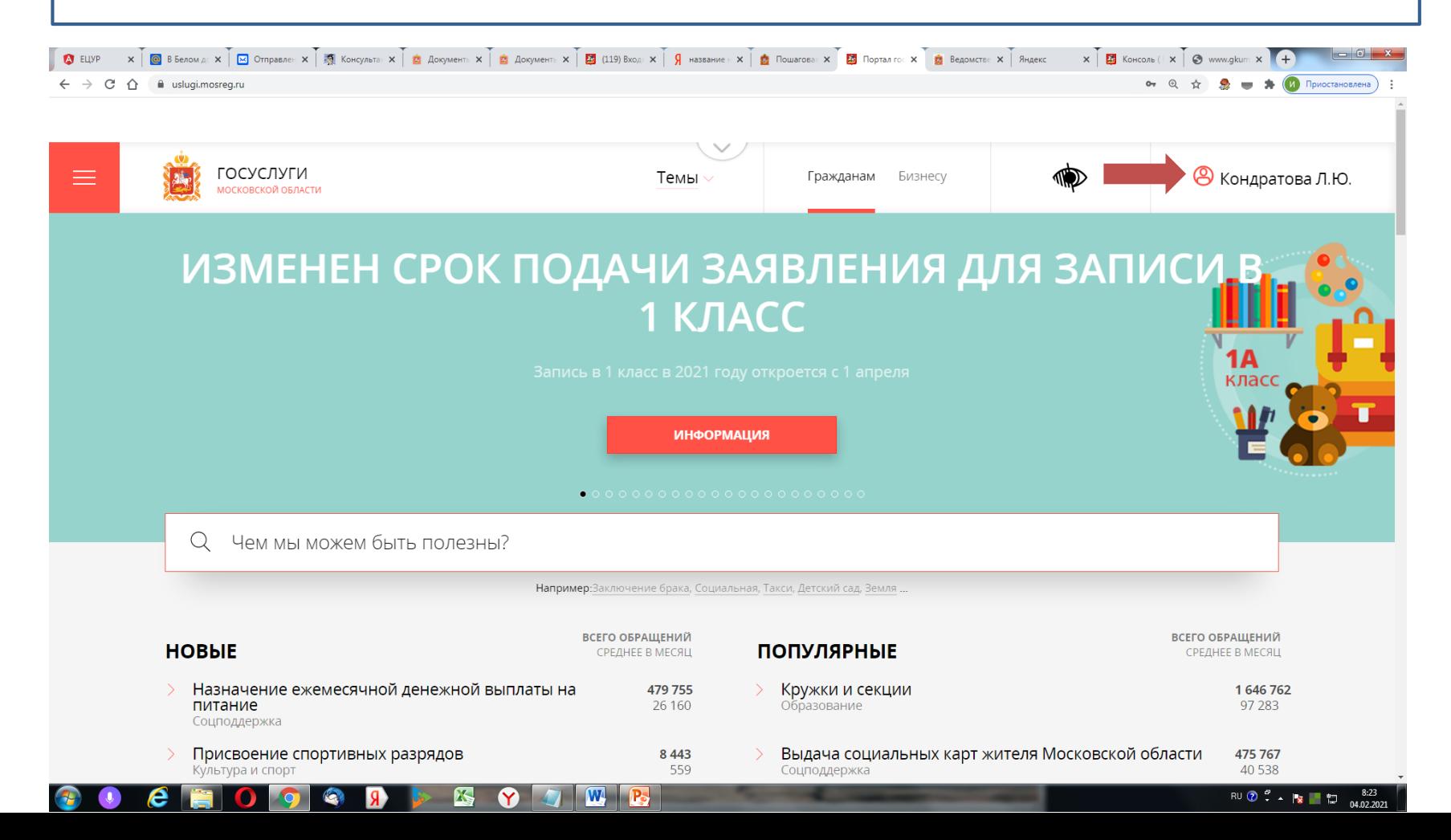

## **В поисковой строке набрать слово «архив» и в появившемся списке услуг кликнуть на название услуги (первая в списке).**

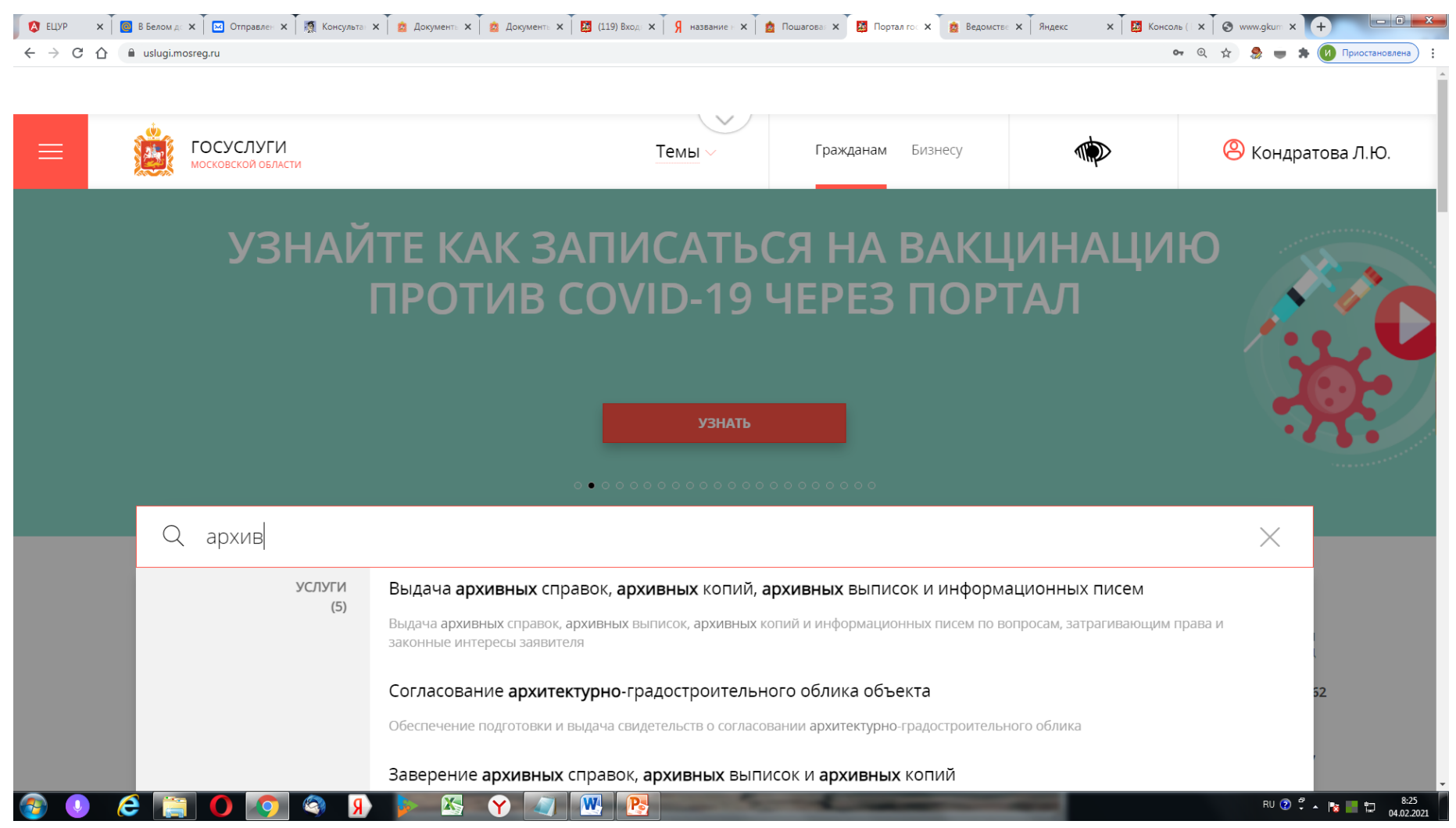

## **Откроется карточка услуги. Кликнуть на поисковую строку под надписью «Выберите муниципалитет».**

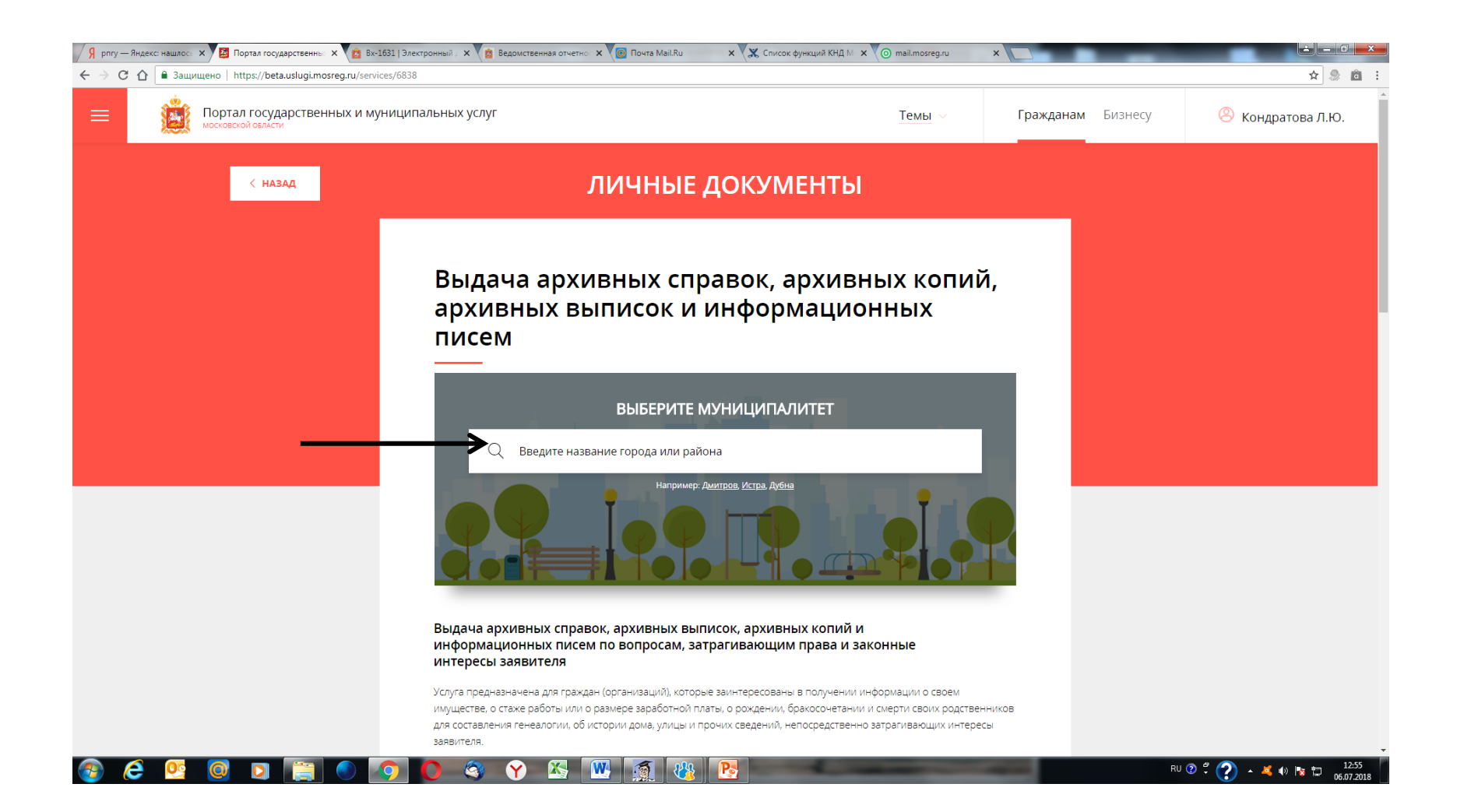

## **В появившемся списке выбрать район или город, в архив которого нужно подать заявление, и кликнуть на это название.**

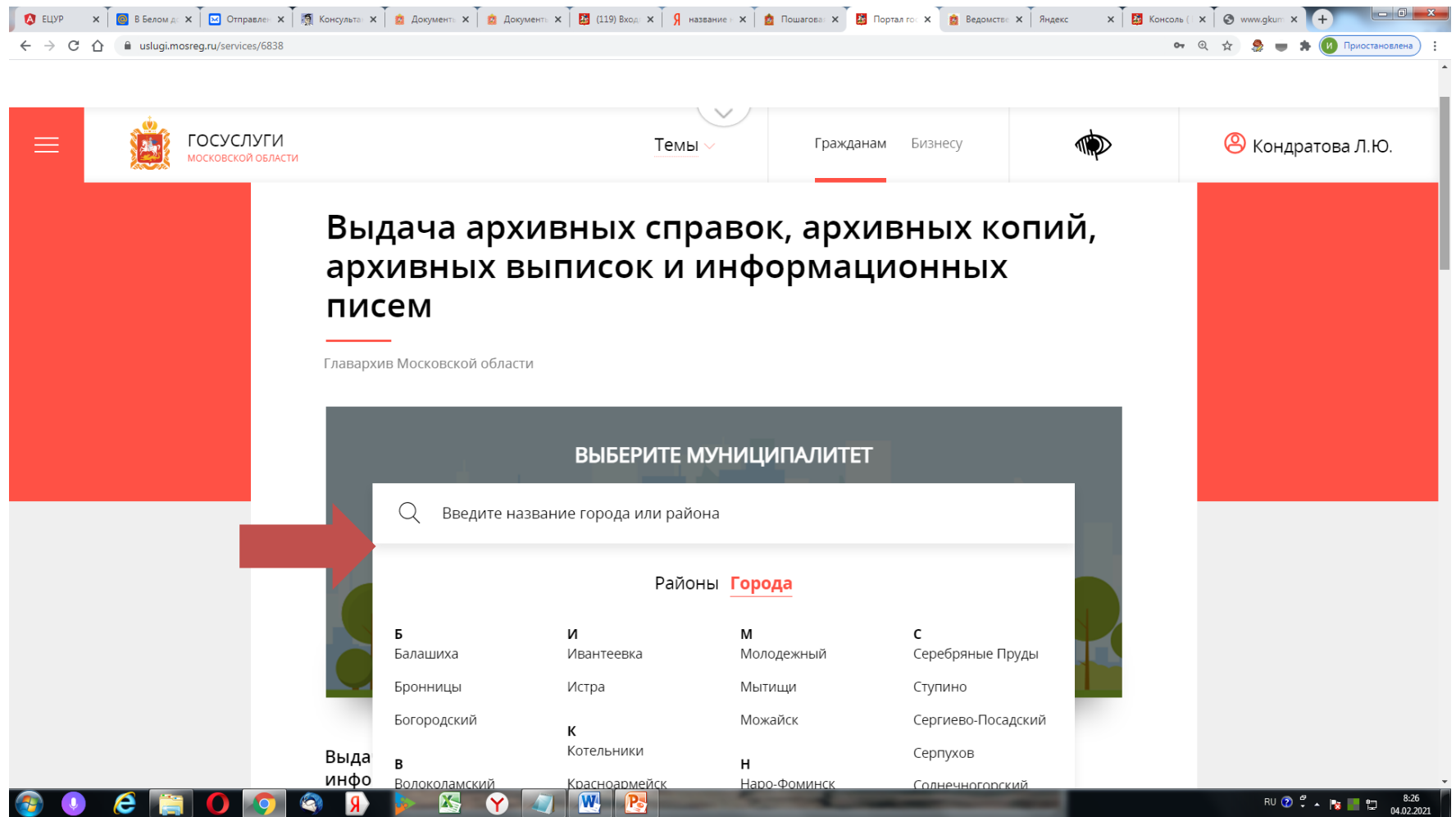

## **Кликнуть на надпись «Получить услугу».**

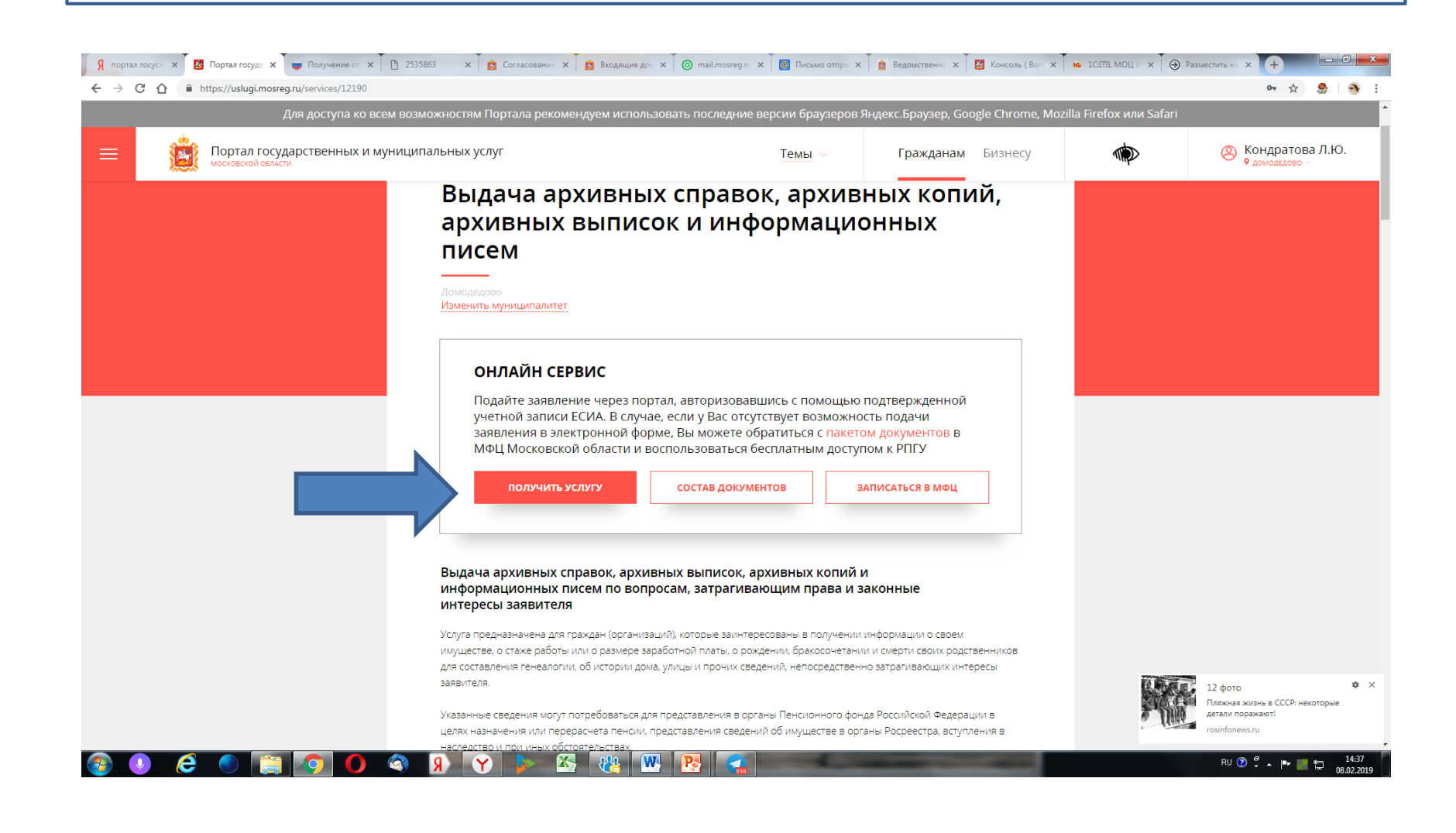

**Портал направит заявителя к системе из 5 вопросов. Напротив каждого вопроса есть список ответов. Выбрать из списка варианты ответов. Кликнуть на надпись «Заполнить форму».**

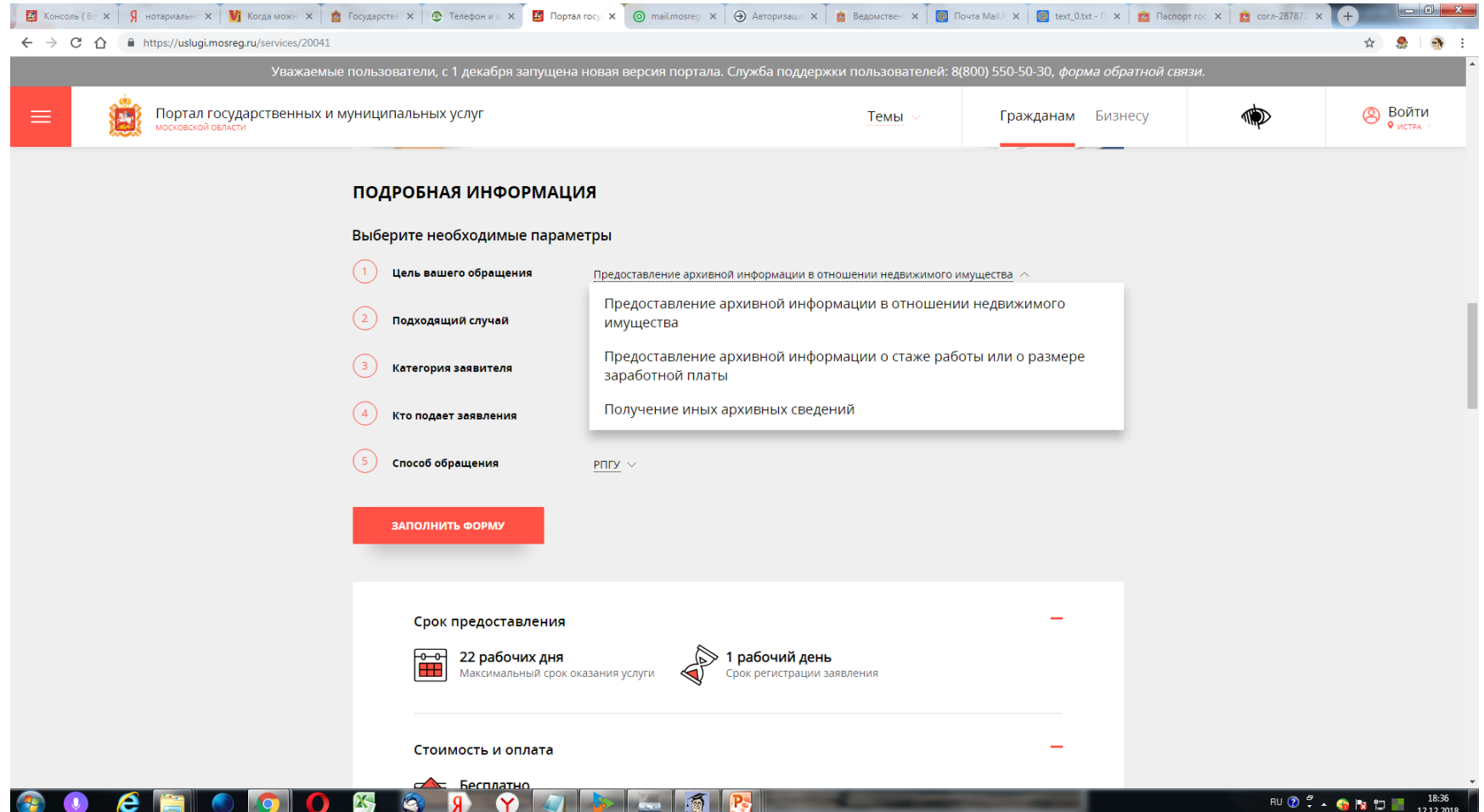

# **ВАЖНО!**

- В настоящее время в списке подходящих случаев приведен минимальный перечень.
- Если в списке нет подходящего случая, нужно выбрать любой для того, чтобы перейти к заполнению заявления. Работник архива будет руководствоваться Вашим заявлением.
- В феврале 2021 года список подходящих случаев будет актуализирован.

#### **Поставить отметку напротив надписи «Я подтверждаю свое согласие со всеми вышеперечисленными пунктами». Кликнуть на надпись «Далее».**

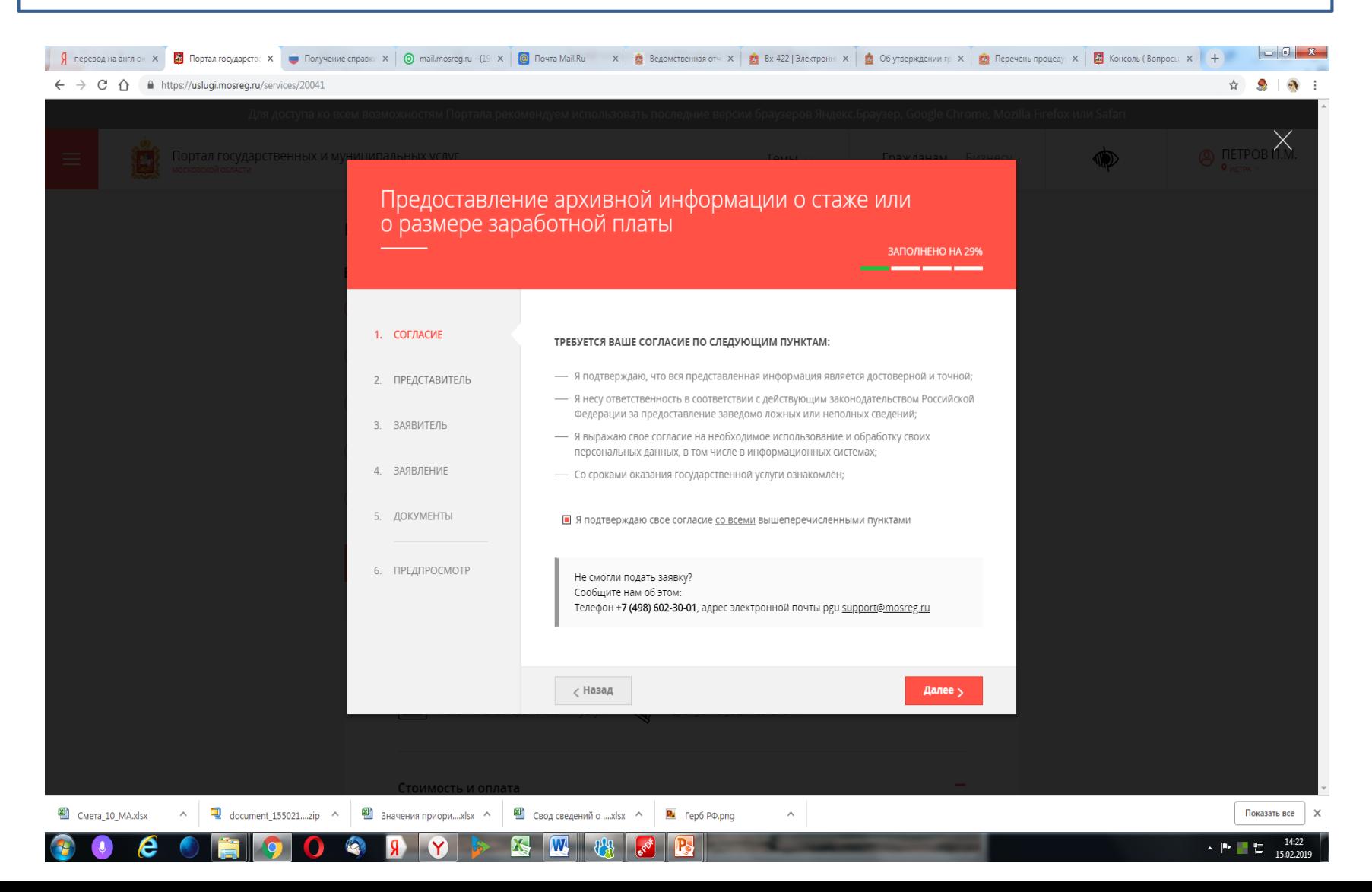

#### **Выбрать один из вариантов ответа на вопрос «Являюсь представителем заявителя».**

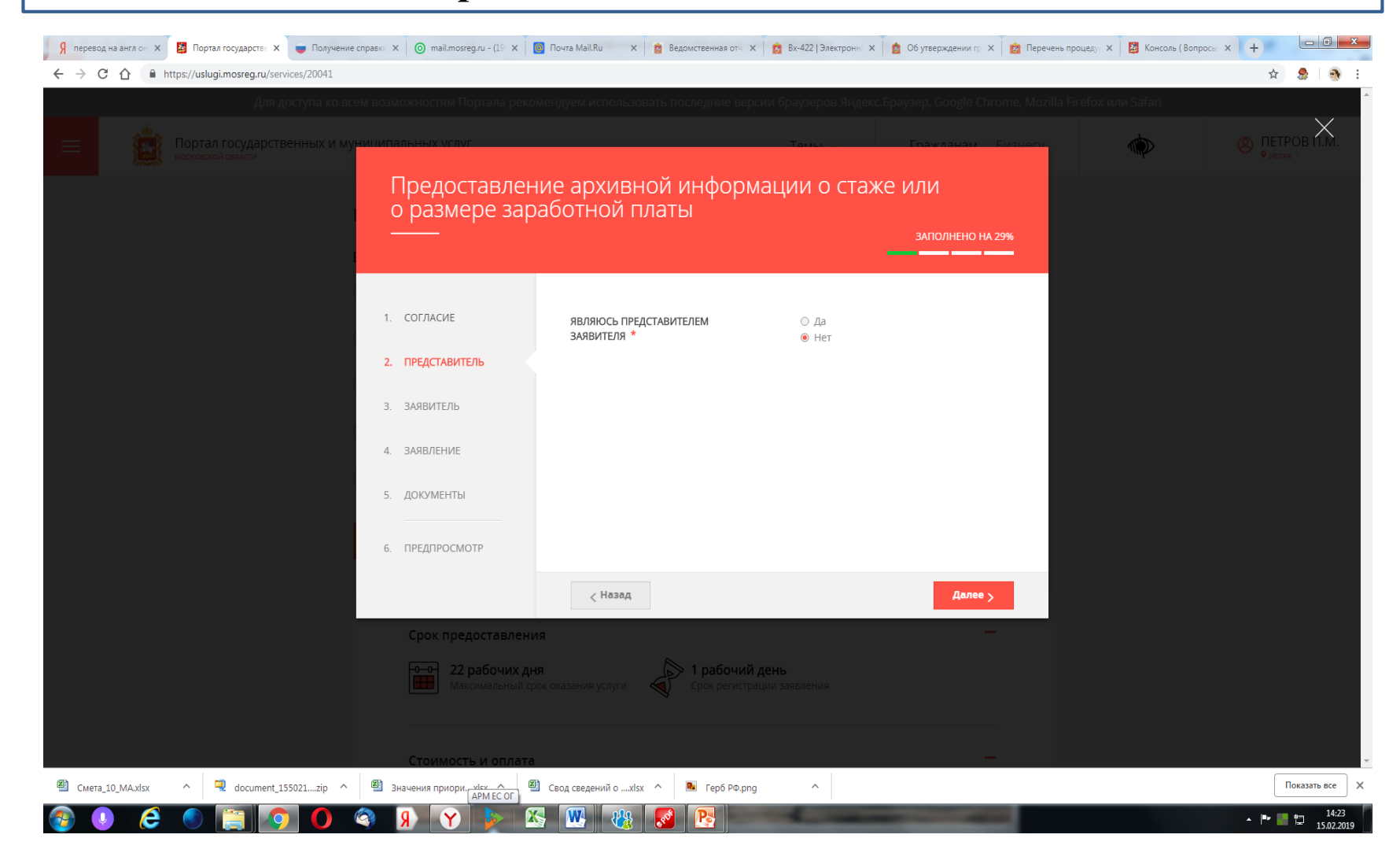

#### **Заполнить данные о заявителе. Все поля, отмеченные «звездочкой», являются обязательными для заполнения. Часть сведений автоматически переносится из ЕСИА.**

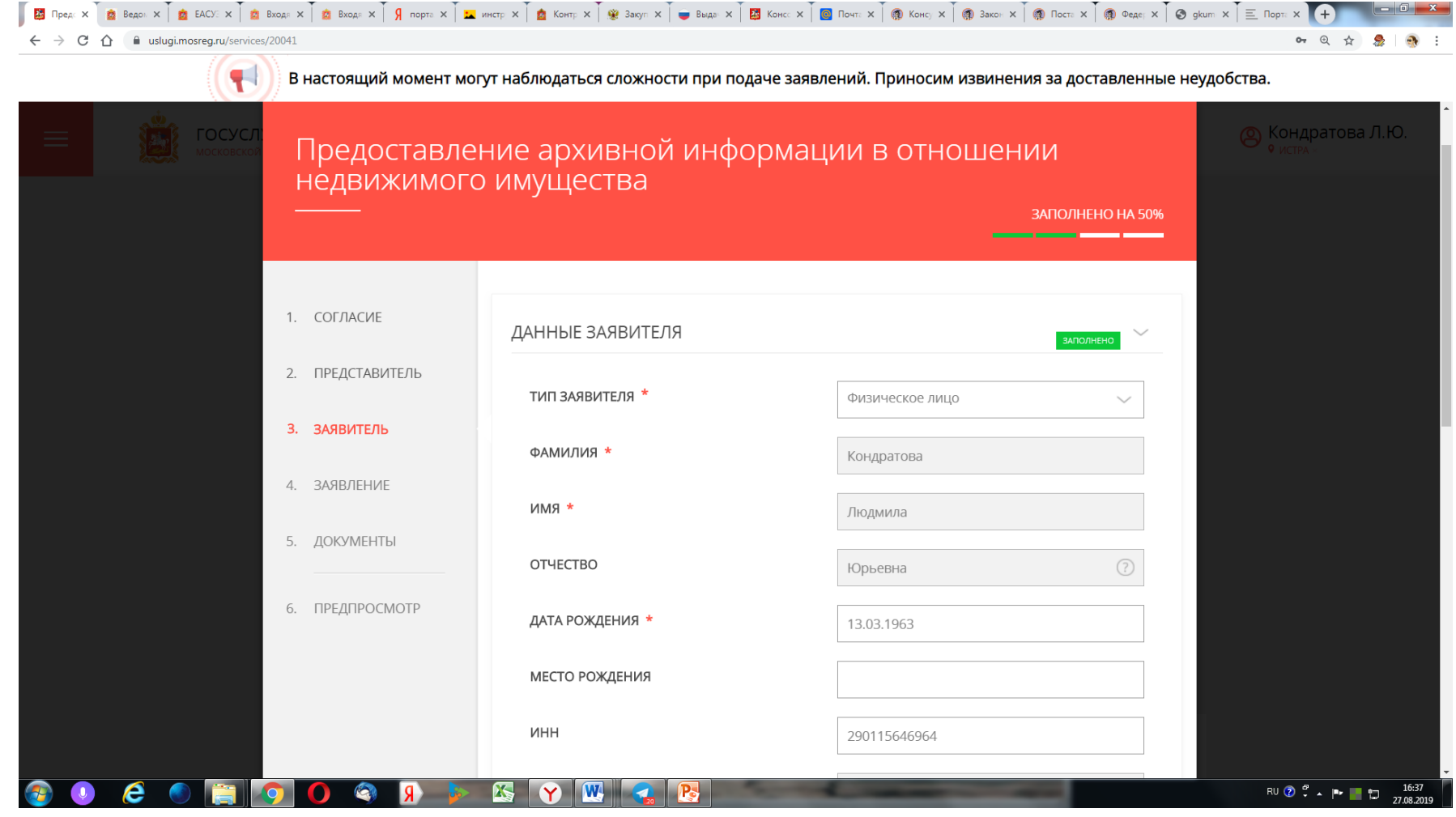

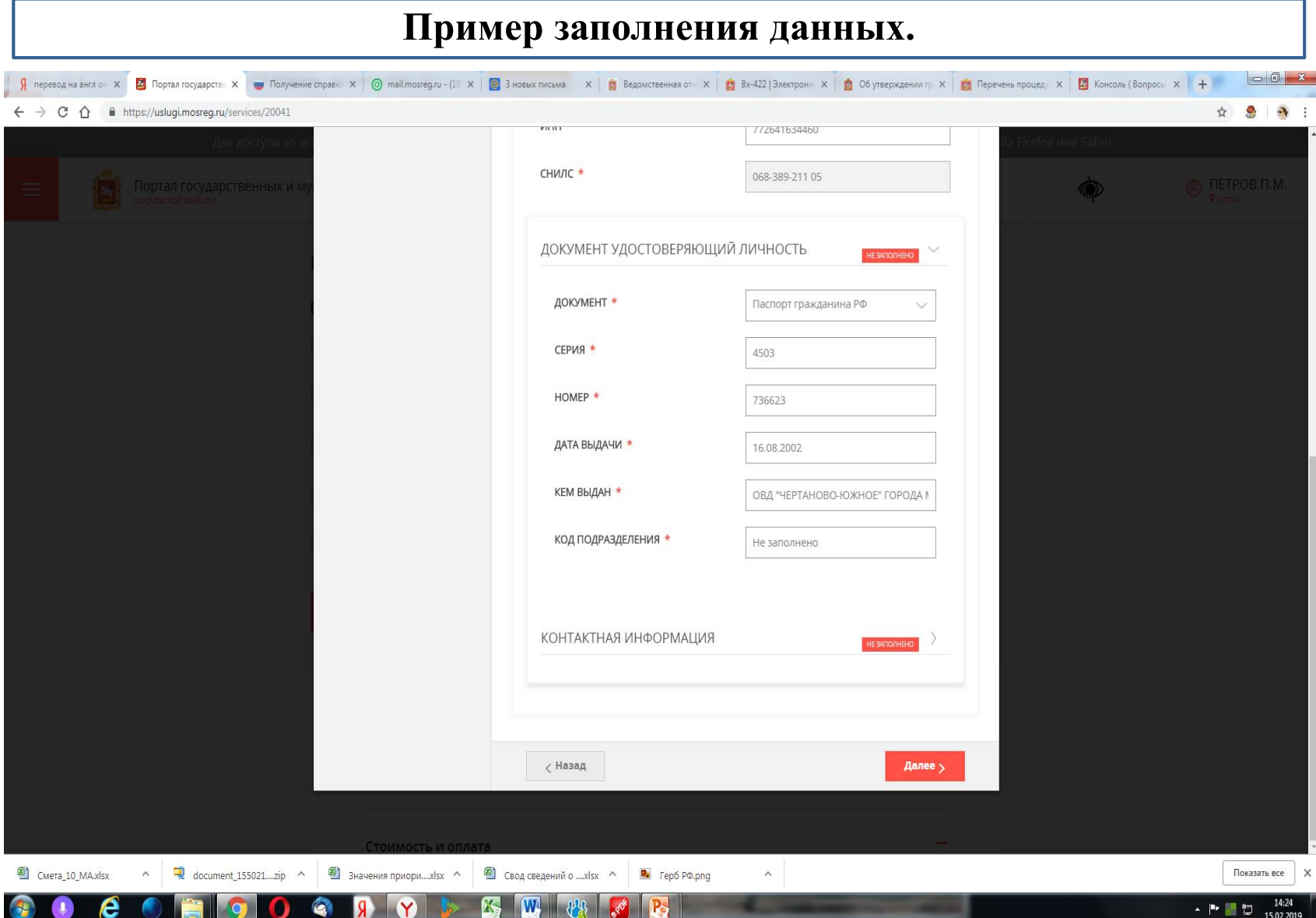

## **Если в окне напротив вопроса стоит знак «», значит нужно выбрать вариант из раскрывающегося списка.**

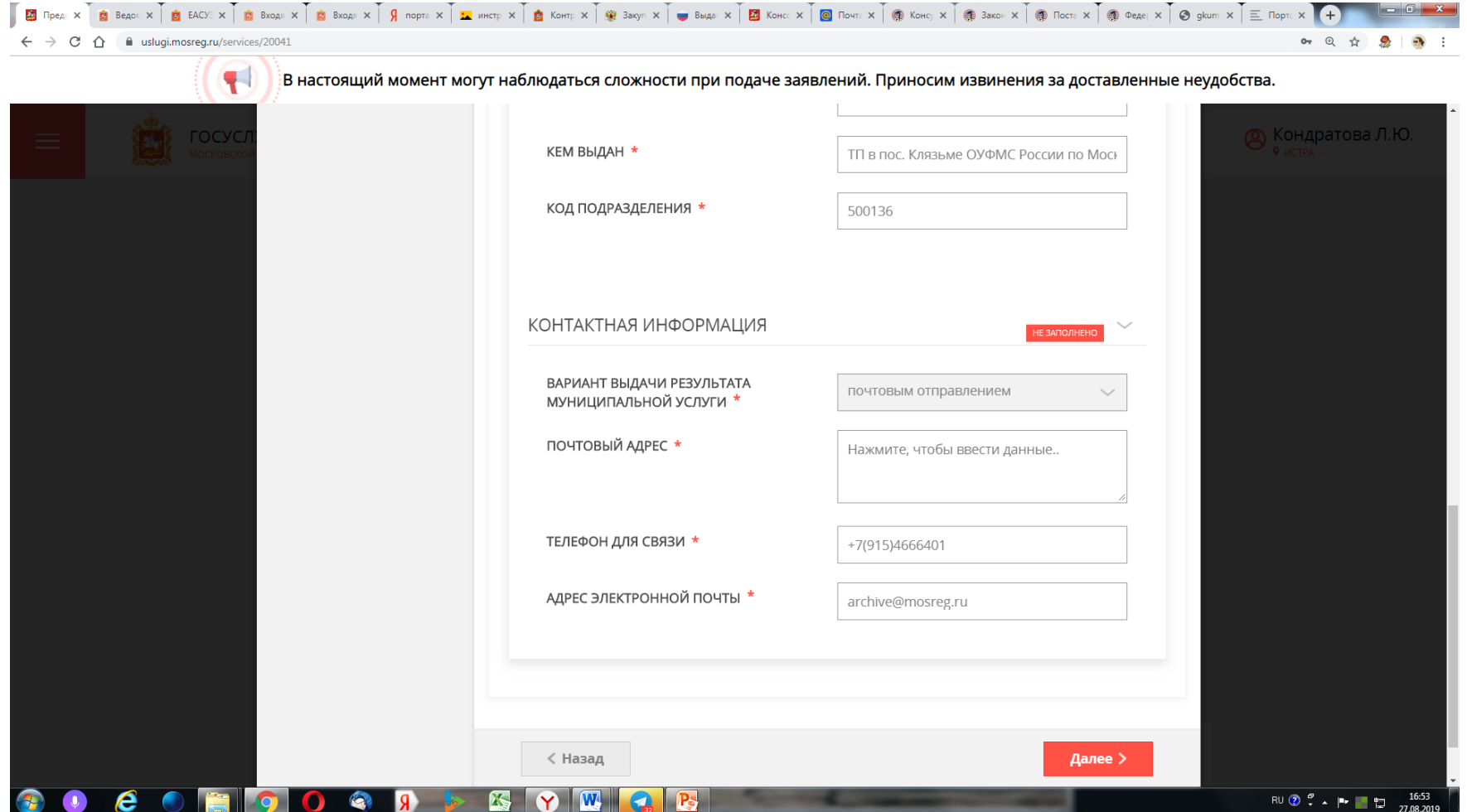

**При заполнении почтового адреса откроется следующее окно. По умолчанию указана страна Россия и субъект РФ – Московская область. Если нет названия района, нужно ввести название населенного пункта, и «звездочка» у названия района исчезнет.**

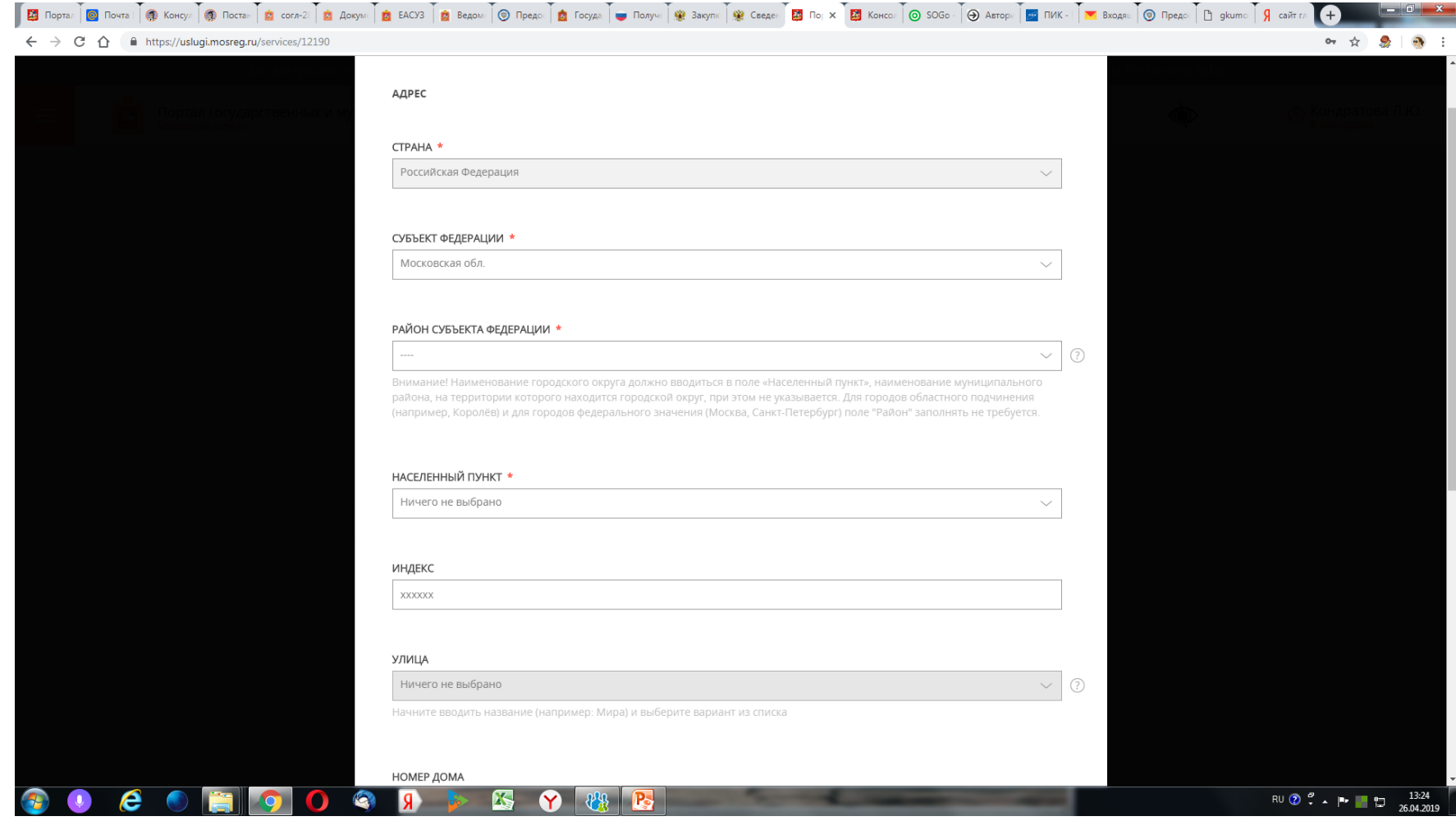

## **Когда начинаешь выбирать название населенного пункта, появляется список, из которого нужно выбрать название.**

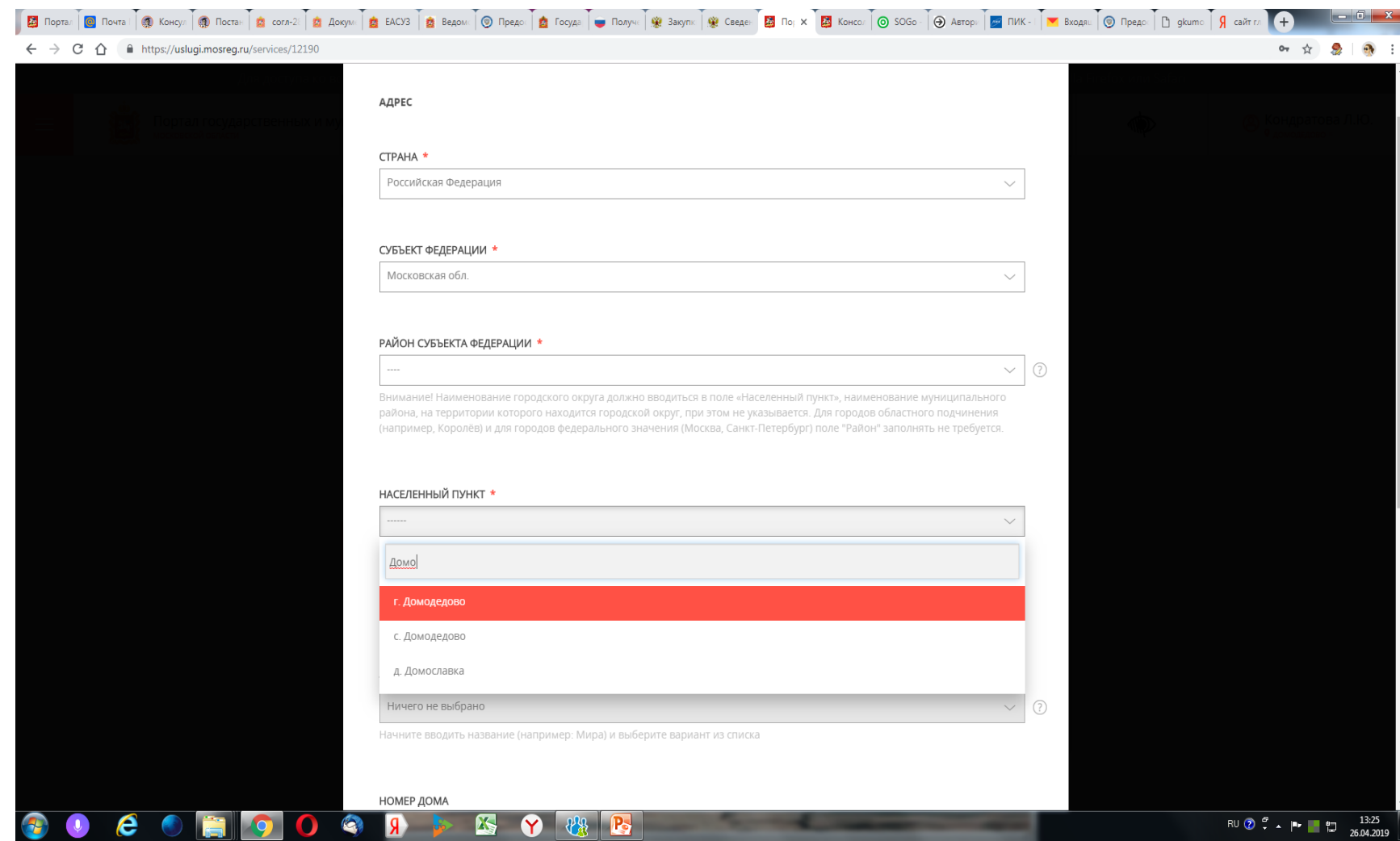

## **Если в появившемся списке нет нужного названия, адрес следует указать в последней строке «Адрес при отсутствии в КЛАДР».**

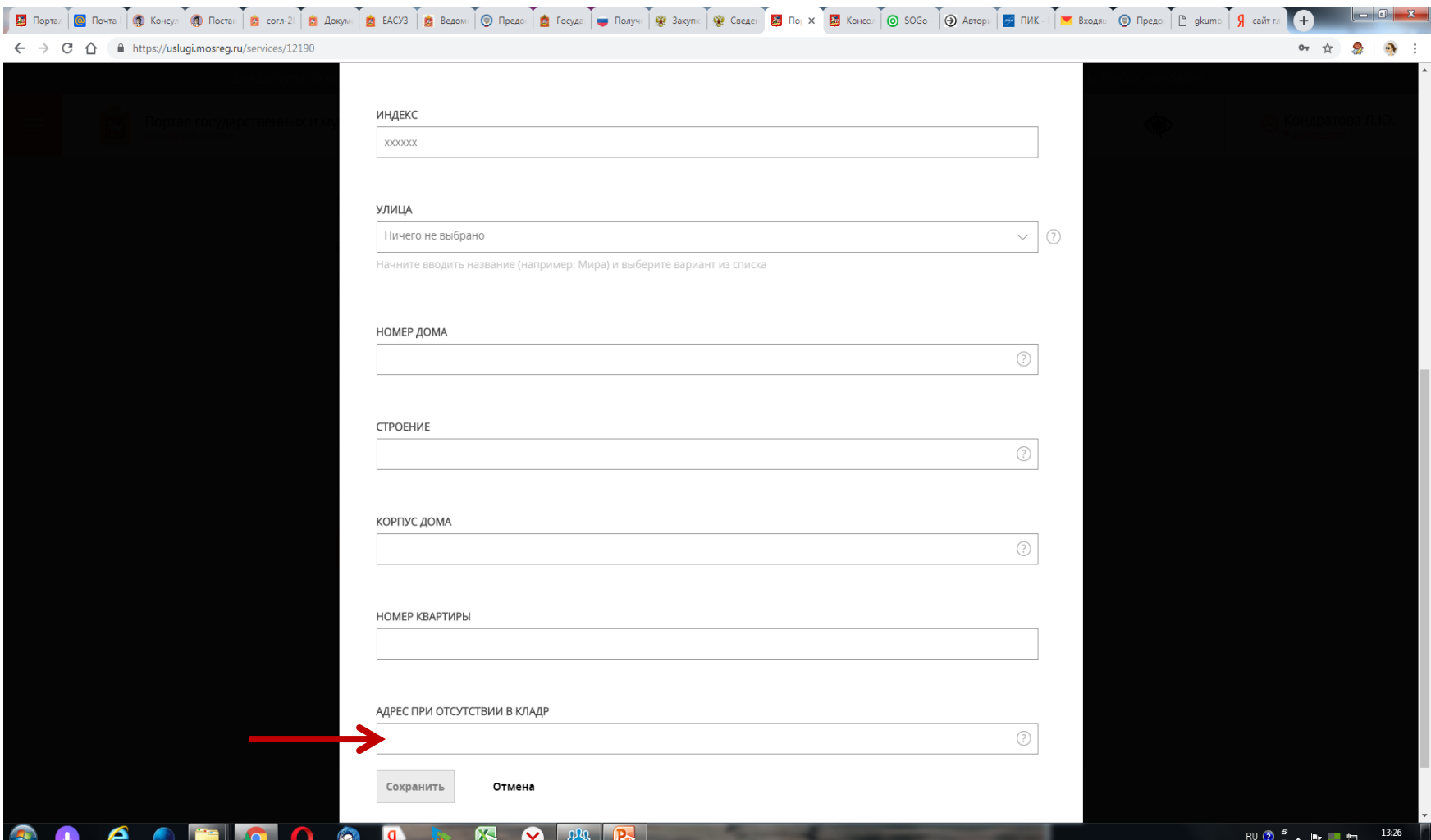

**Далее переходим к заполнению заявления. Форма заявления зависит от цели обращения. Ниже представлена форма заявления о предоставлении информации о стаже работы или о размере заработной платы.**

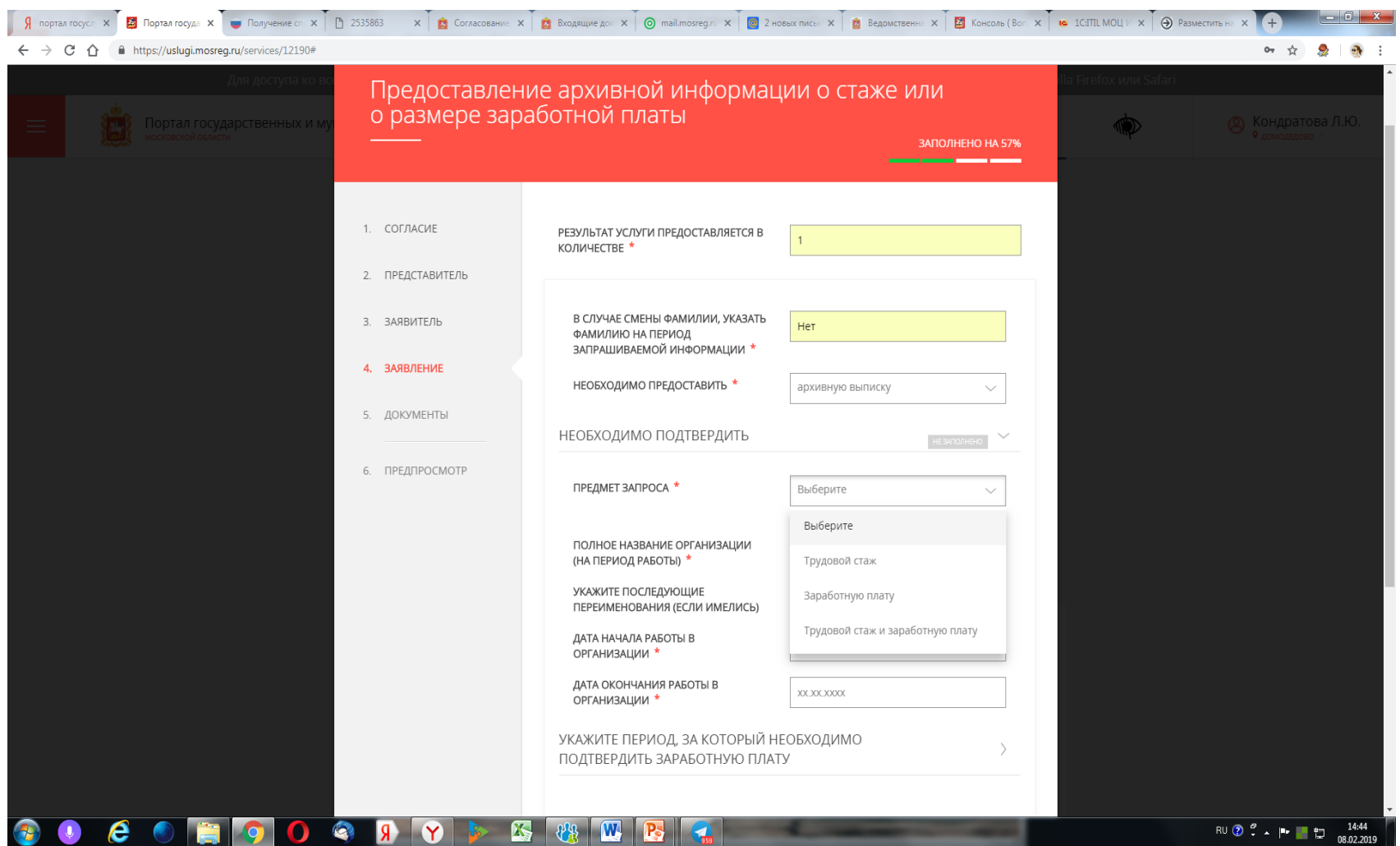

### **Можно заказать архивные справки и о стаже и о заработной плате в одном заявлении. Но заявление можно оформить на одну организацию.**

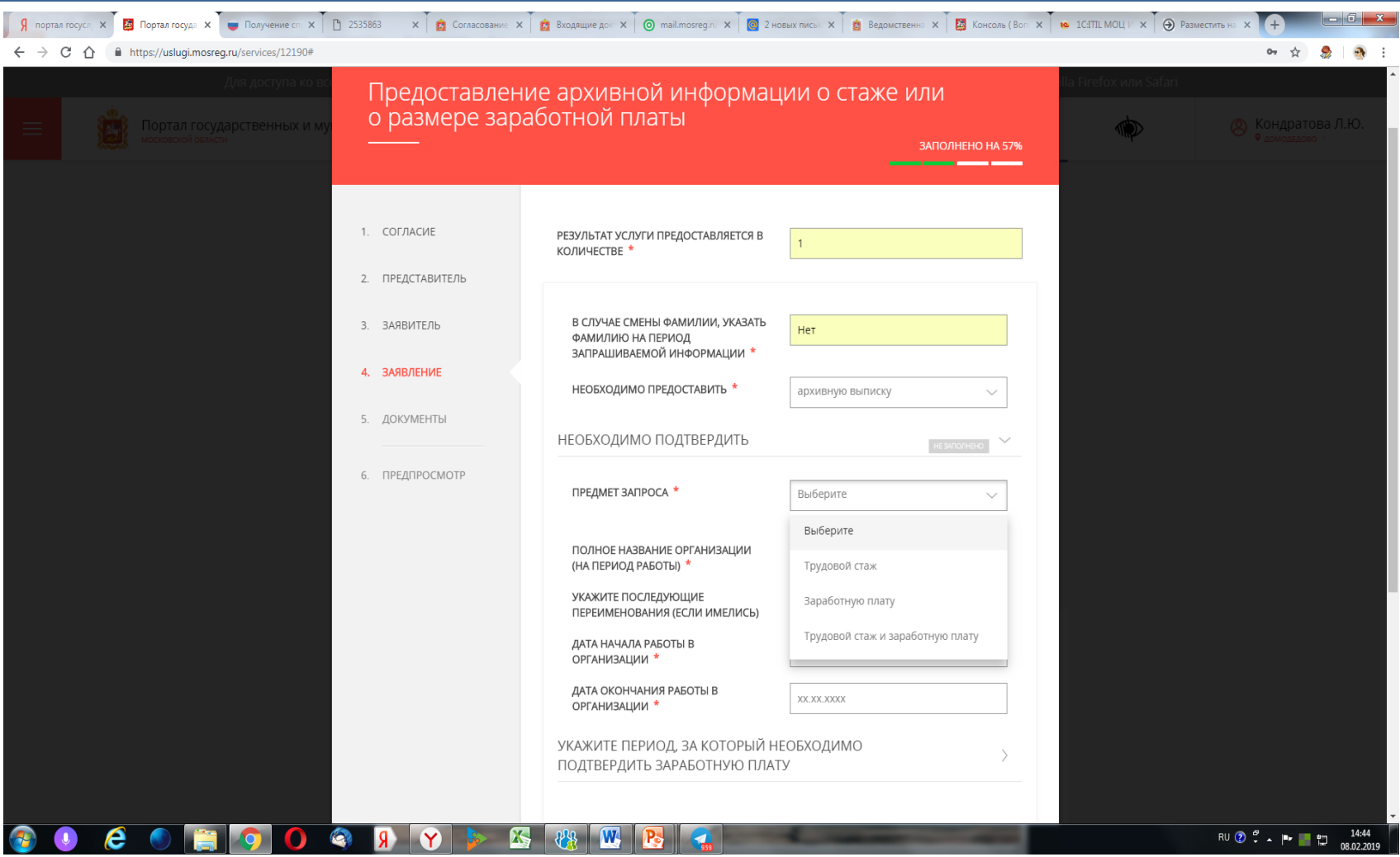

## **Образец заполнения заявления.**

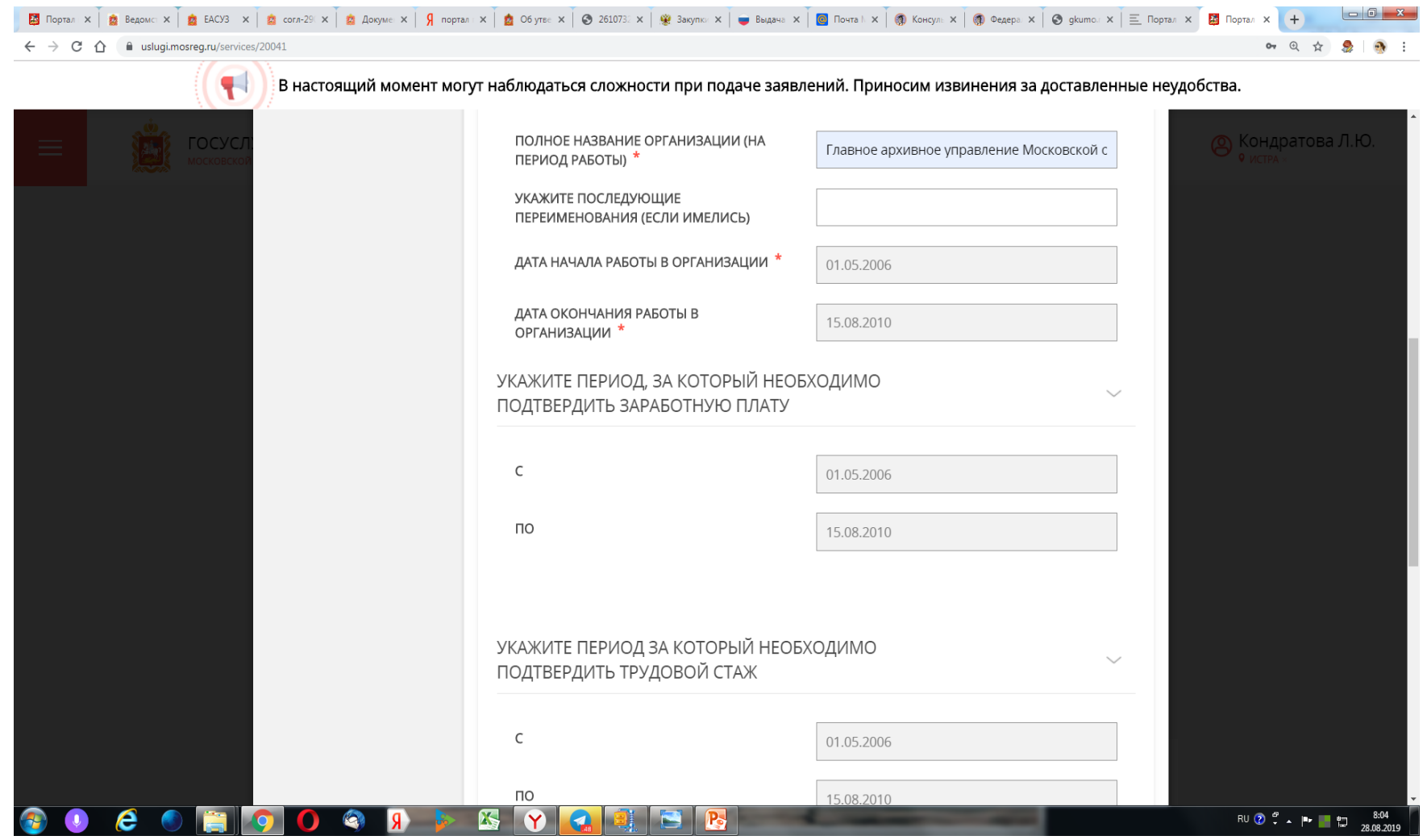

## **Образец заполнения заявления. Если даты и номера приказов о приеме и увольнении неизвестны, можно эти данные не указывать.**

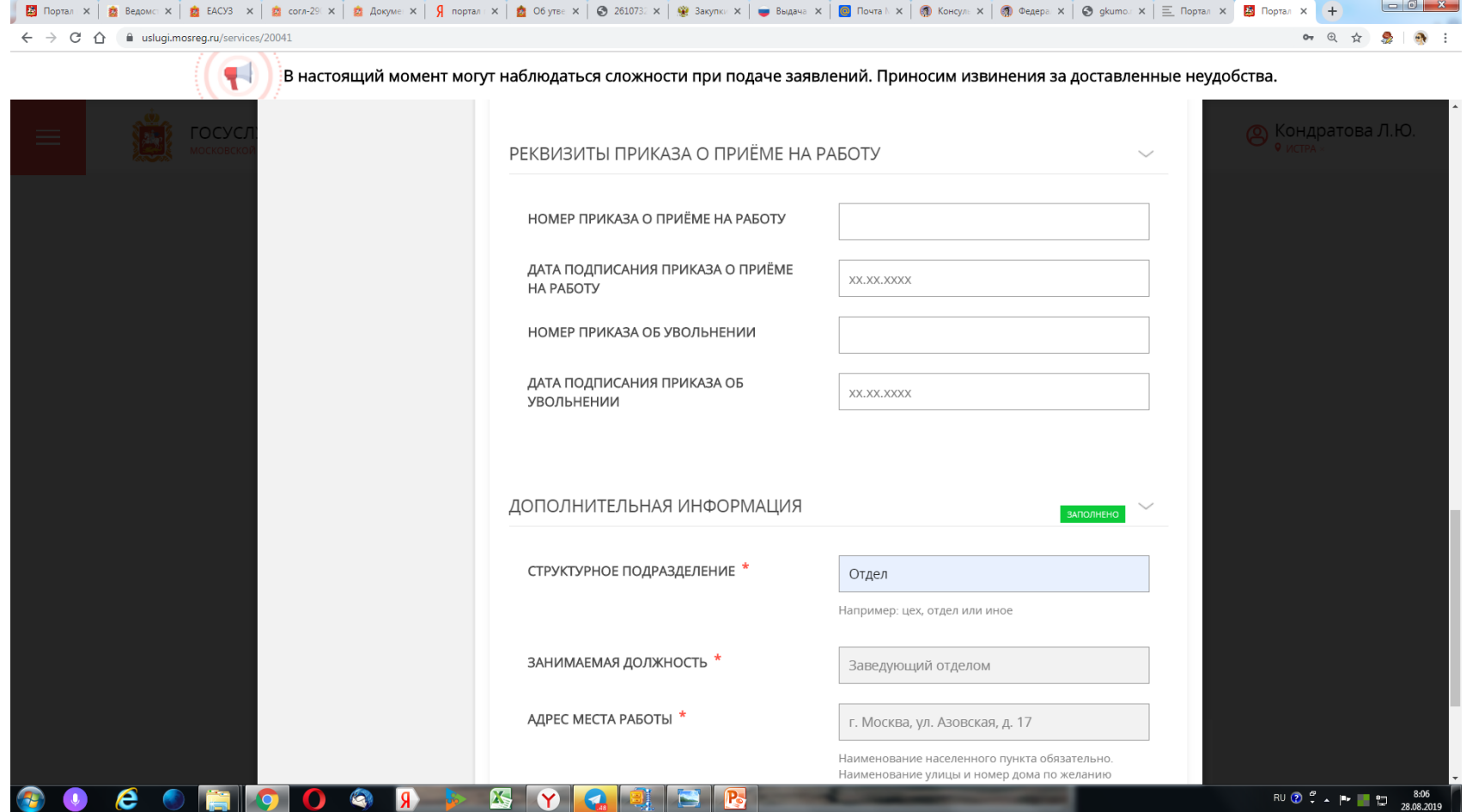

**После заполнения заявления нужно прикрепить скан документа, удостоверяющего личность. По собственному желанию заявитель может прикрепить скан трудовой книжки. Но этот документ не является обязательным.**

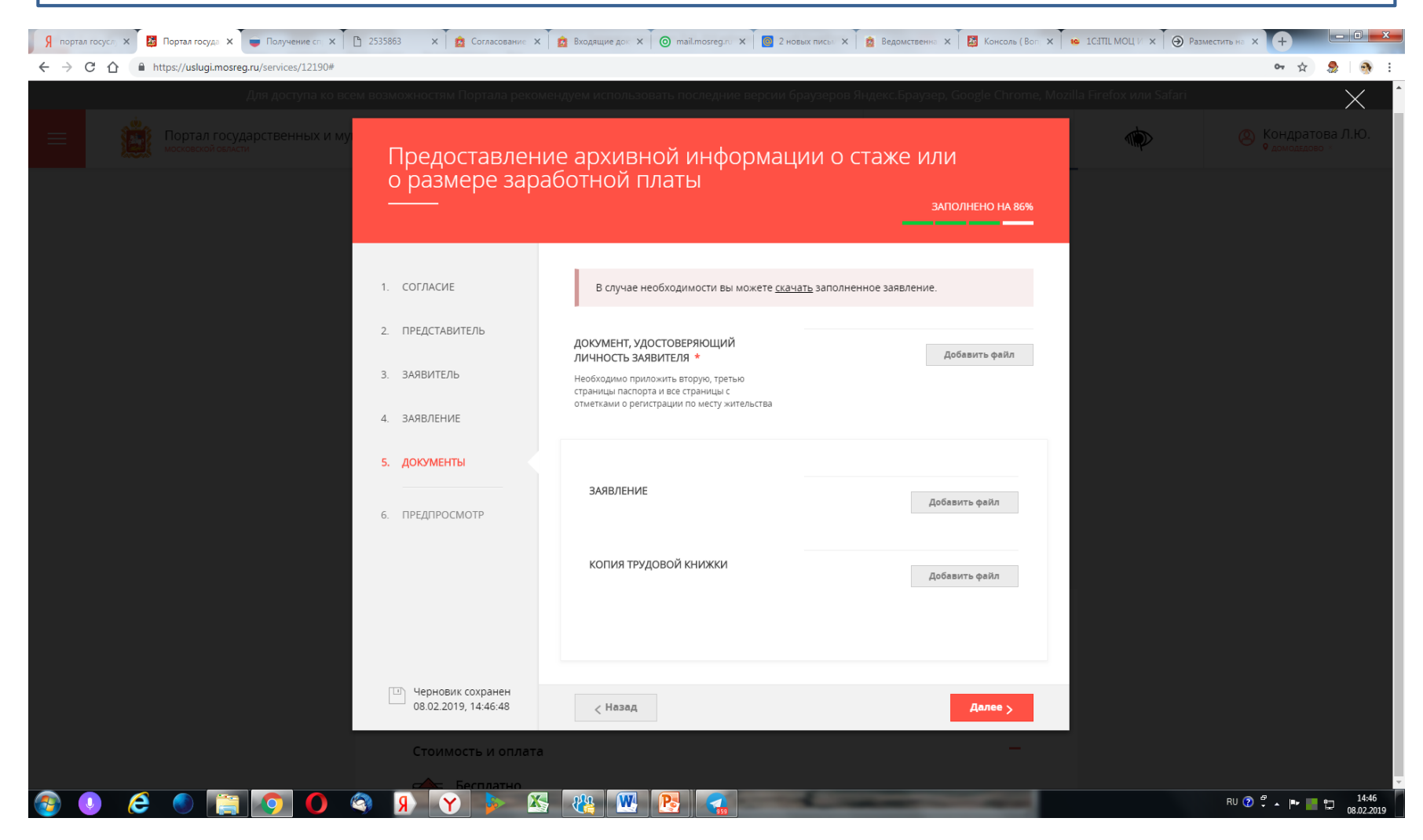

## **Последний этап - предосмотр. Заявитель проверяет правильность внесенных данных.**

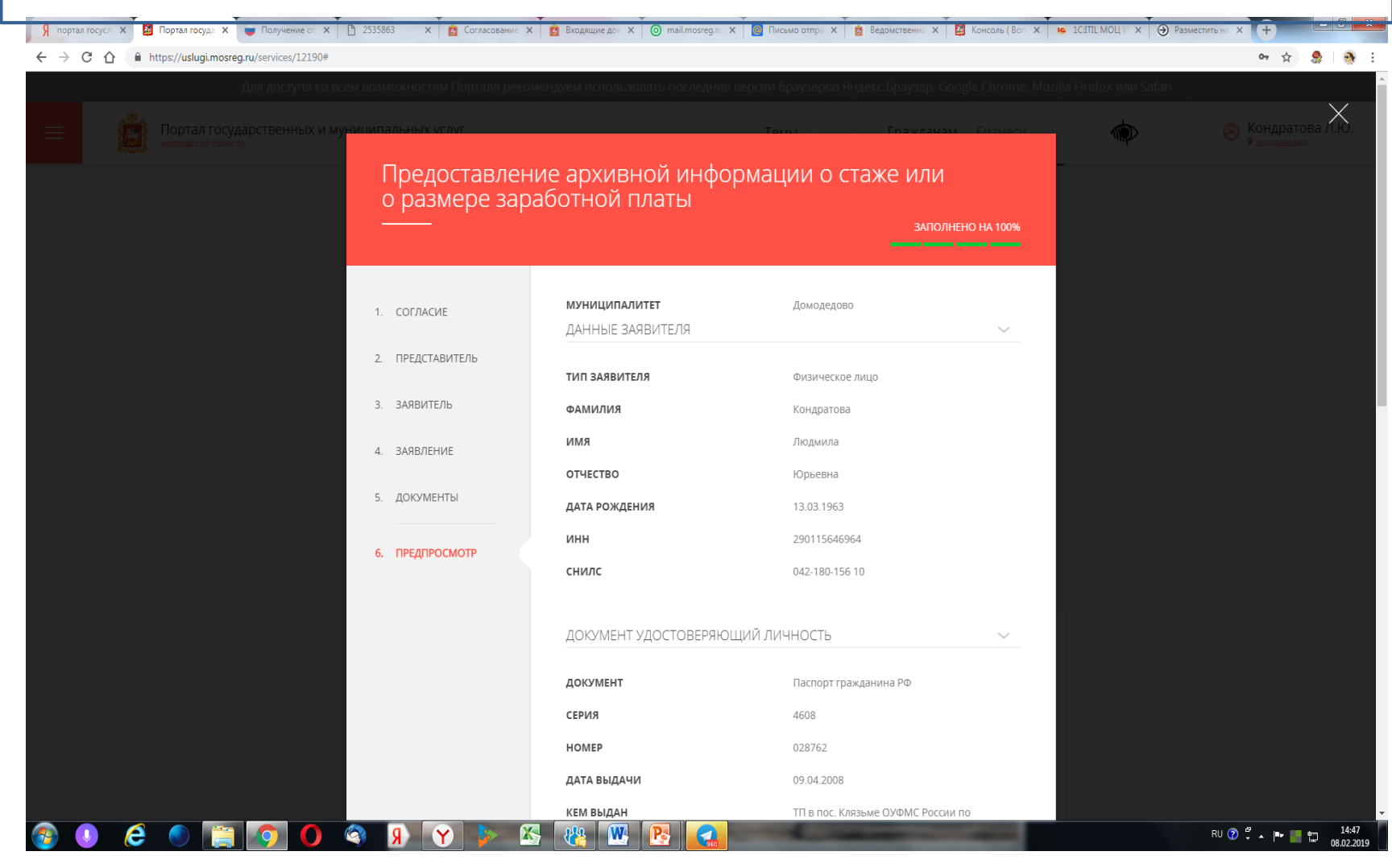

## **Если данные в заявлении указаны верно, следует кликнуть на надпись «Отправить». Заявление уйдет в муниципальный архив.**

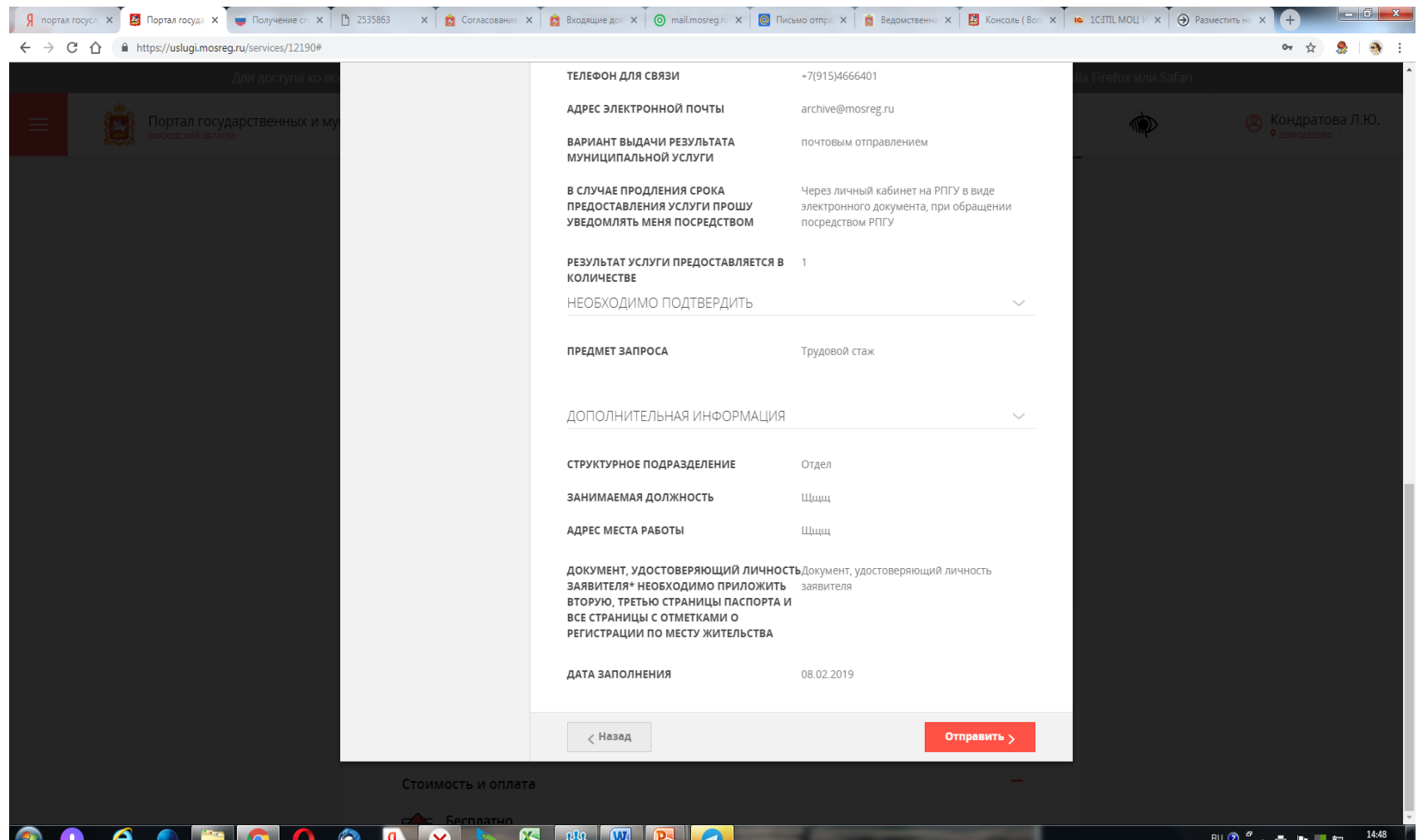

#### **Следующая цель обращения в рамках муниципальной услуги предоставление архивной информации в отношении недвижимого имущества**

#### **Кому может быть предоставлена информация:**

2.1. В отношении документов, содержащих сведения о недвижимом имуществе физических лиц, если с даты создания документов не прошло 75 лет**:**

**– физические лица в лице:**

1) правообладателя;

2) залогодержателя в отношении объектов недвижимого имущества, которые находятся у него в залоге или права на которые предоставлены ему в залог;

3) имеющих право на наследование недвижимого имущества правообладателя по завещанию или по закону;

- **юридические лица и индивидуальные предприниматели, выступающие на основании доверенности от физических лиц.**

2.2. В отношении документов, содержащих сведения о недвижимом имуществе физических лиц, с момента создания которых прошло 75 лет, а также сведения о недвижимом имуществе юридических лиц – **любое физическое или юридическое лицо, индивидуальный предприниматель.**

#### **Ниже представлена форма заявления по второй цели обращения – предоставление архивной информации в отношении недвижимого имущества.**

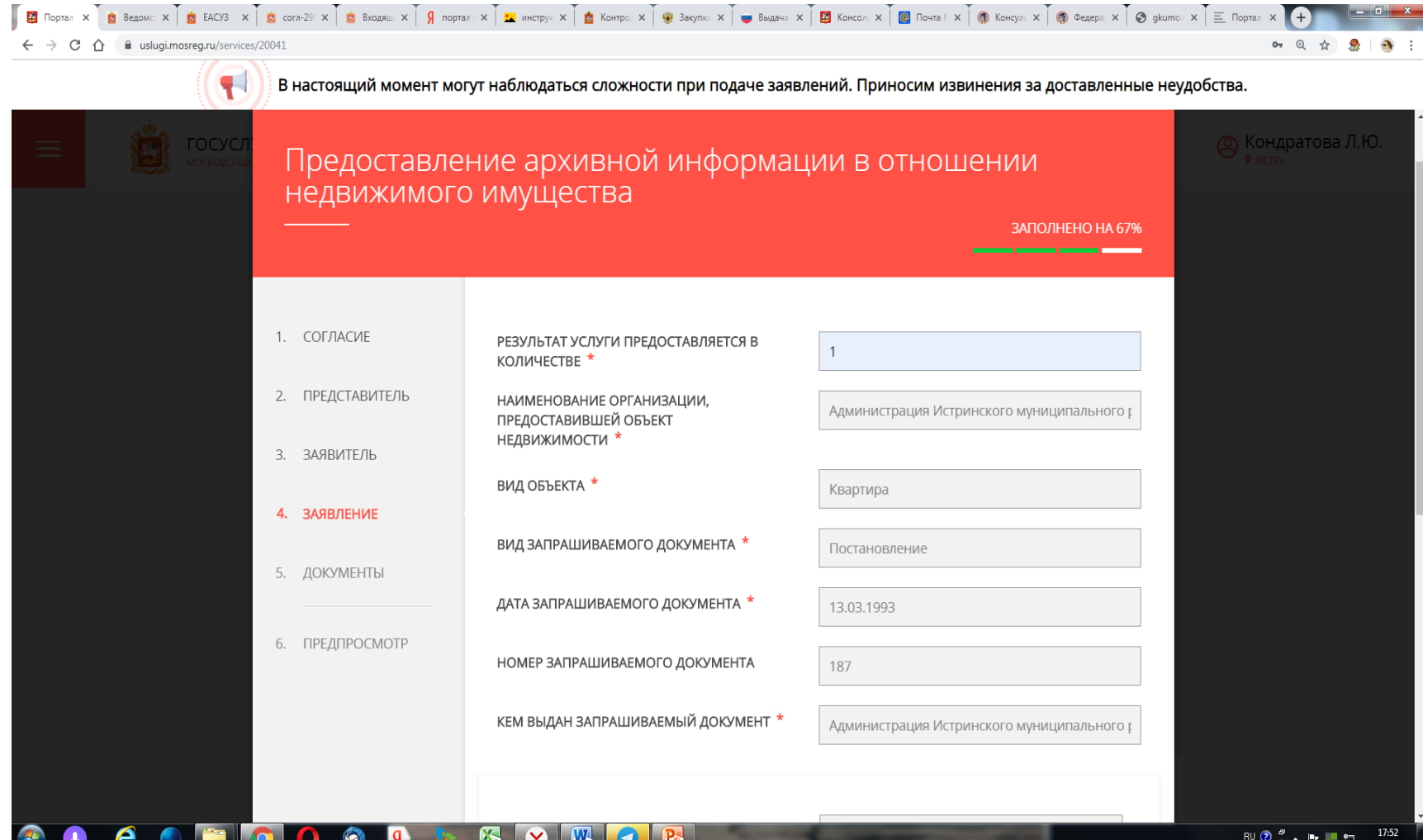

## **Образец заполнения заявления.**

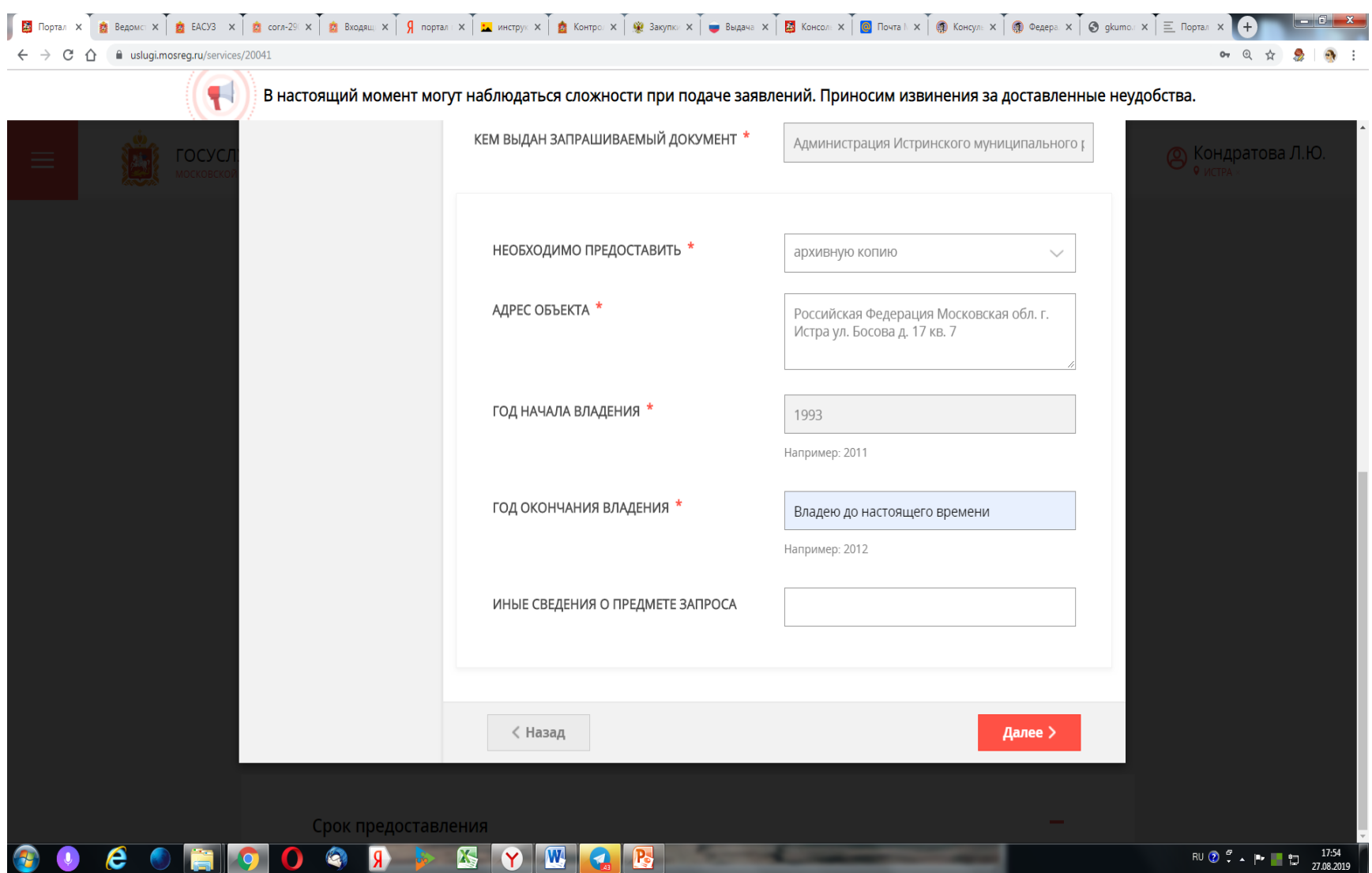

#### **К заявлению прикрепляется скан документа, удостоверяющего личность. При обращении наследников – также справка от нотариуса об открытии наследства.**

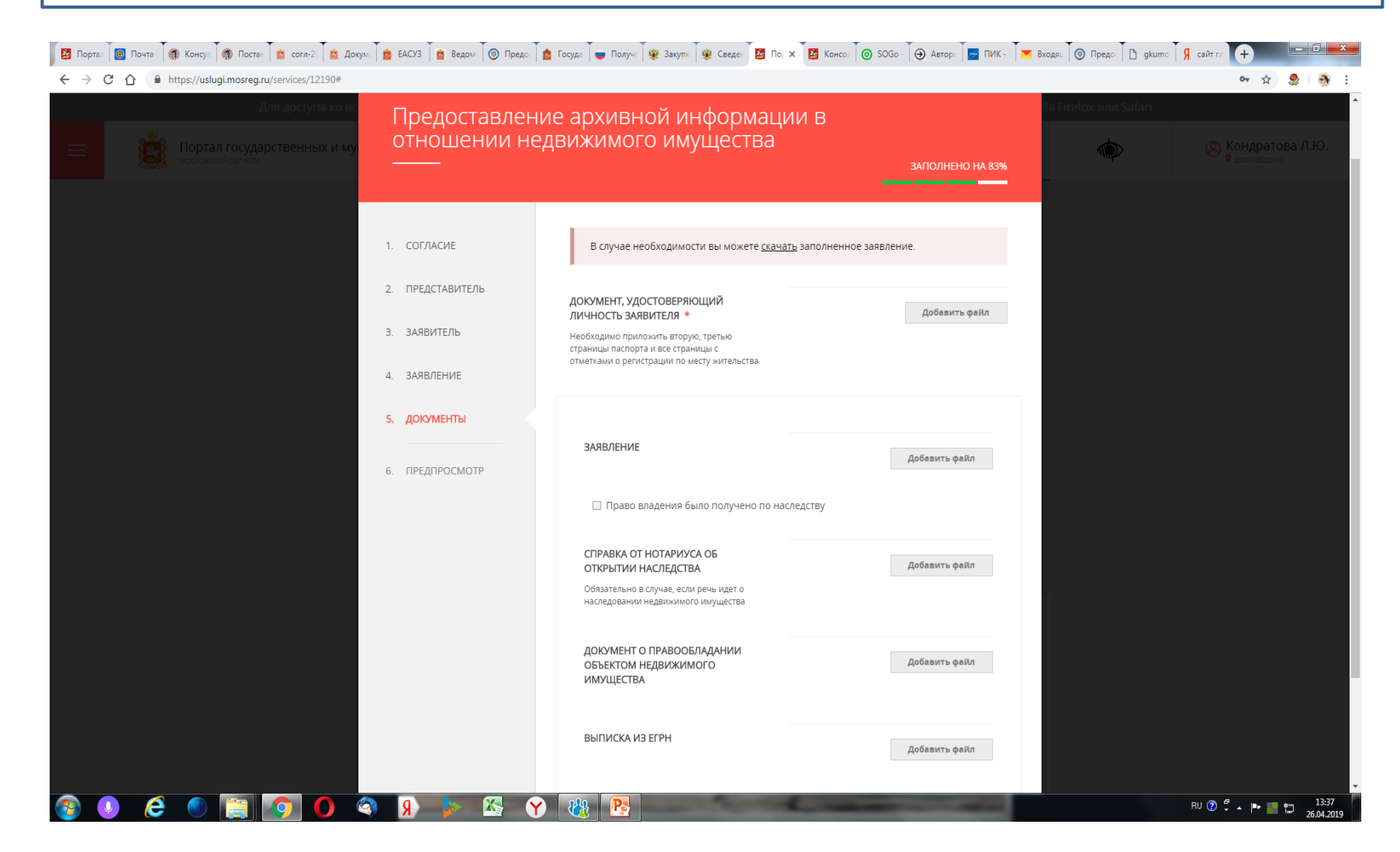

**Заявитель по собственной инициативе может представить копию документа, подтверждающего право на владение объектом недвижимости.**

**В противном случае работник архива направляет запрос в Управление Росреестра по Московской области для получения сведений из ЕГРН.**

## **Следующая цель обращения в рамках муниципальной услуги – получение иных архивных сведений**

**Заявители** – физические лица, юридические лица, индивидуальные предприниматели.

**Обязательные документы:** копия документа, удостоверяющего личность; письмо на бланке организации.

## **Дополнительные обязательные документы прилагаются к заявлению в следующих случаях:**

## 1. Для получения документов, содержащих **сведения об усыновлении** - **согласие усыновителей, заверенное нотариально.**

2. Для получения информации в отношении **содержания завещания:**

- справка от нотариуса об открытии наследства, а также исполнителю завещания после смерти завещателя;

- документ, подтверждающий факт смерти завещателя, и документ, подтверждающий родственные отношения заявителя с завещателем (для наследников первой очереди).

## 3. Для получения документов, содержащих **сведения из книг регистрации захоронений (захоронений урн с прахом)** -

документ, подтверждающий родство заявителя с человеком, о котором запрашиваются сведения (в случае, **если не прошло 75 лет с момента создания документа**).

## 4. Для получения документов, содержащих **сведения об актах гражданского состояния (рождении, бракосочетании, смерти)** -

**-** документ, подтверждающий факт смерти человека, о котором запрашиваются сведения;

- документ, подтверждающий родство заявителя с человеком, о котором запрашиваются сведения

**(в случае, если не прошло 75 лет с момента создания документа)**

#### **Образец заполнения заявления.**

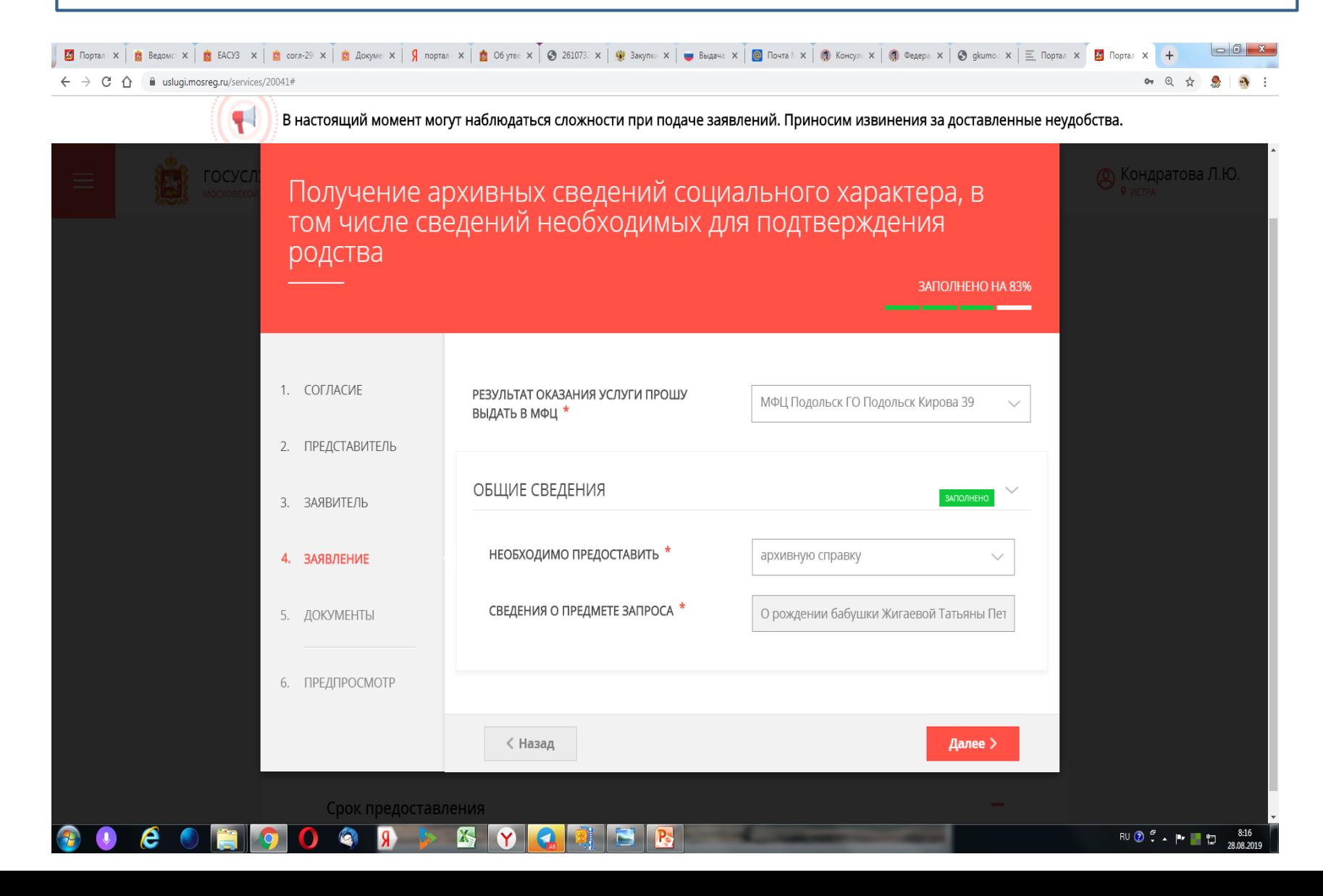

#### **К заявлению прикрепить сканы обязательных документов.**

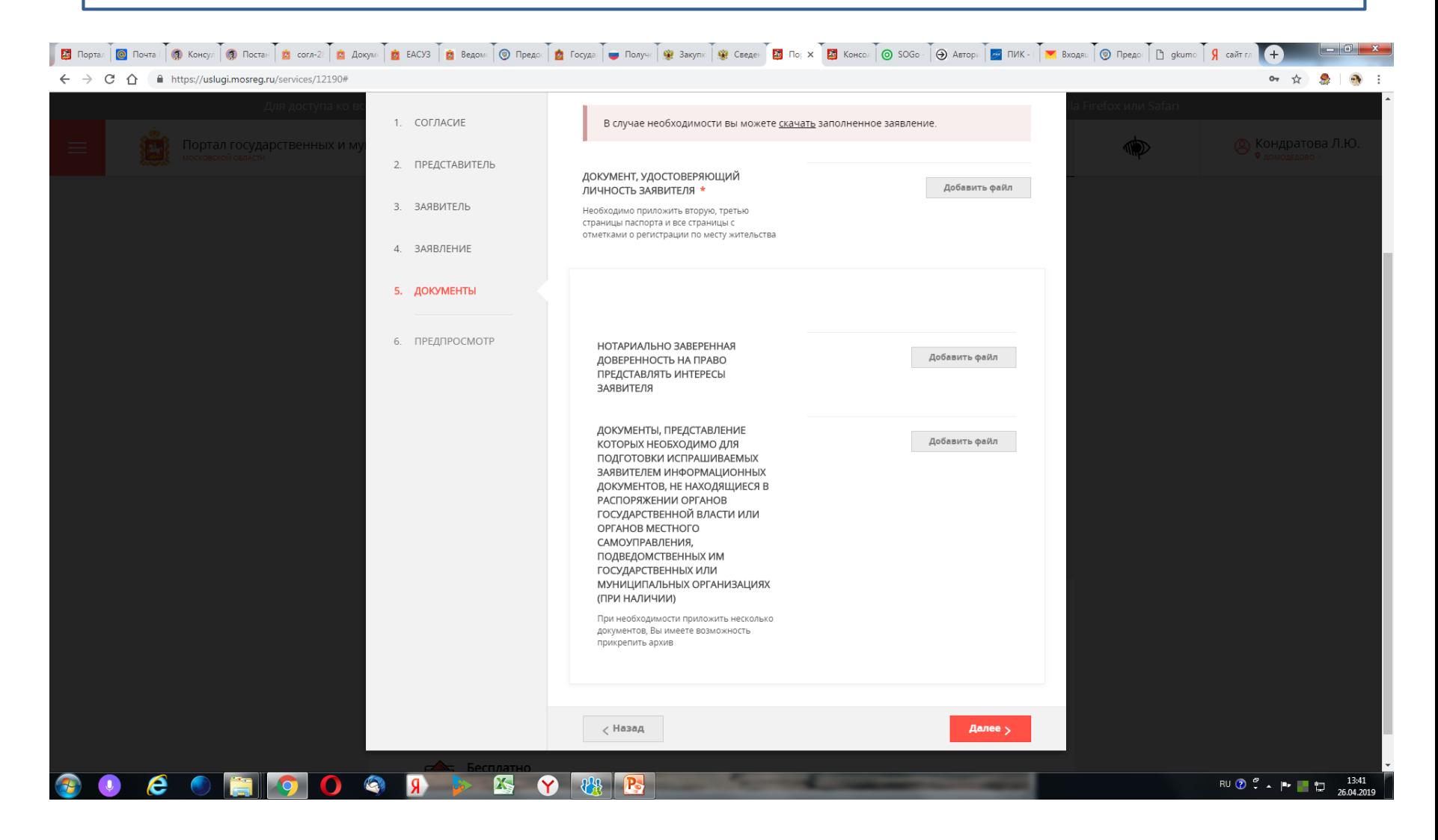

## **На стартовой странице РПГУ есть возможность обратиться в службу технической поддержки по телефону или отправить сообщение.**

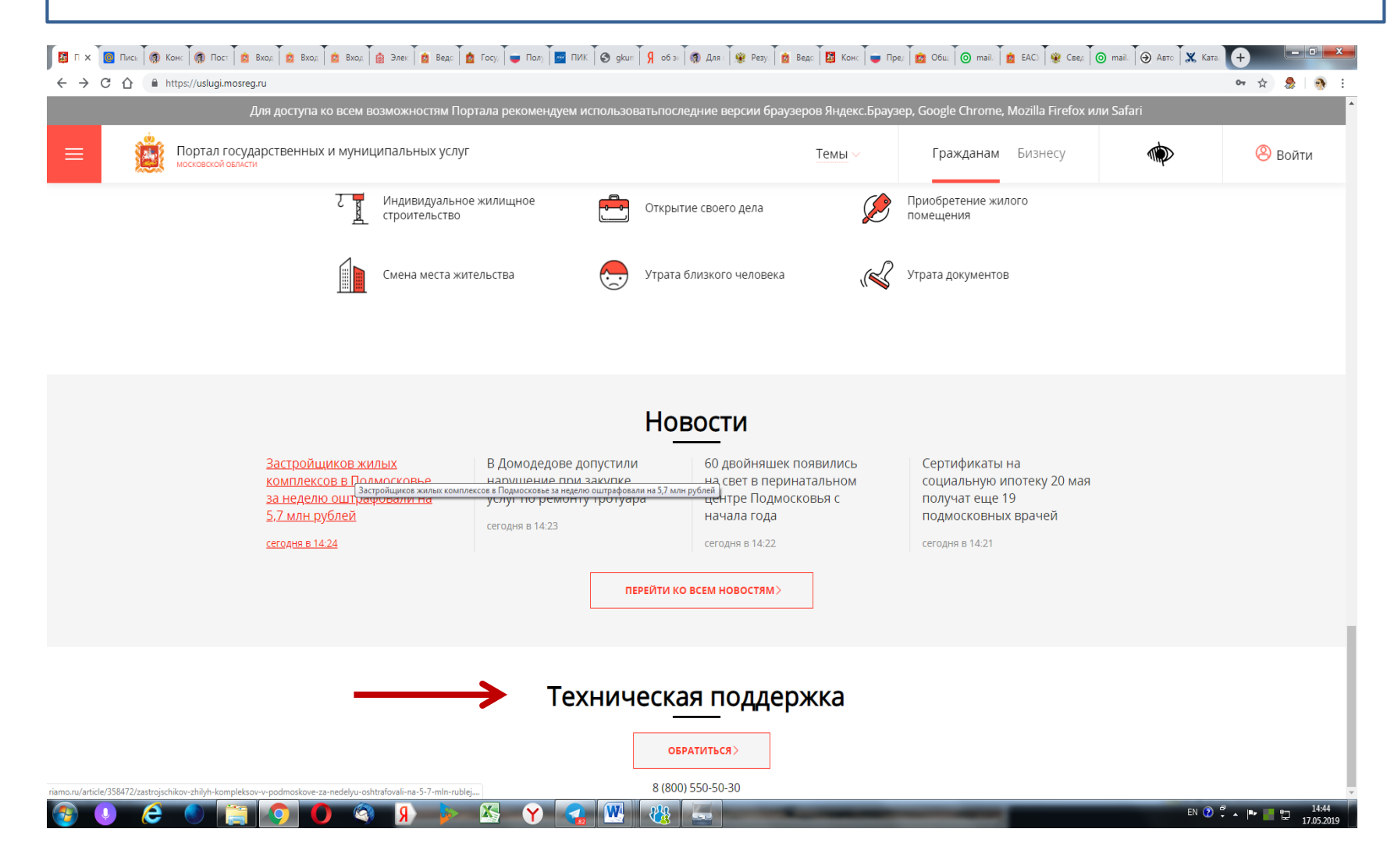

#### **В карточке услуги можно направить вопрос куратору услуги через окно «Задать вопрос».**

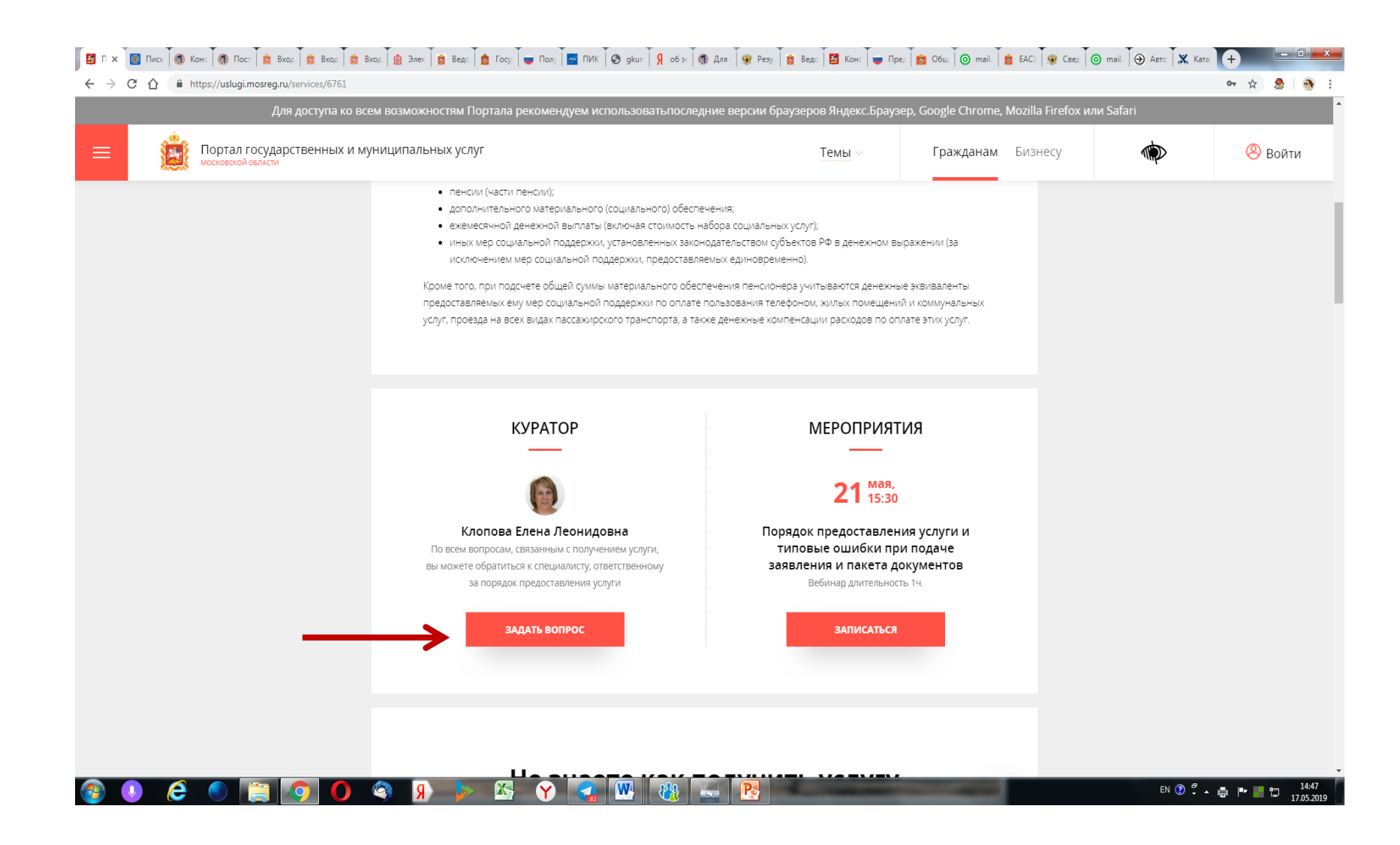

#### **На сайте Главного архивного управления Московской области размещены материалы в помощь заявителям и работникам муниципальных архивов.**

## **cайт – http://gau.mosreg.ru**

### **«Деятельность» - «Государственные и типовые муниципальные услуги»**

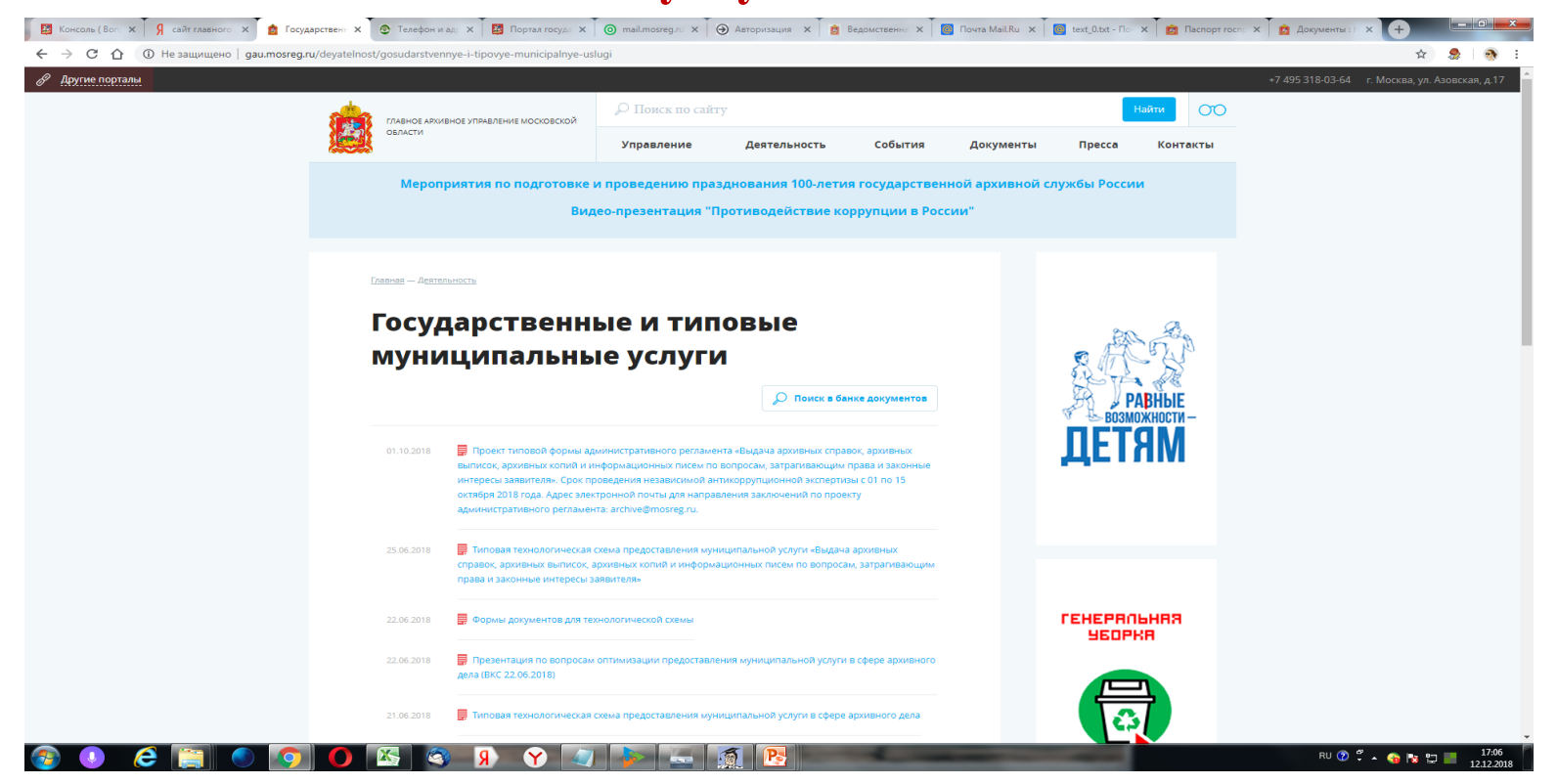